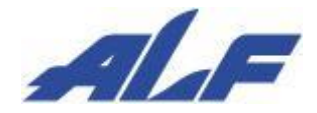

データコレクタ CyclopsM

# 設定ガイド (標準アプリ版)

Rev 1.0 : 2021 年 1 月 22 日

# 目次

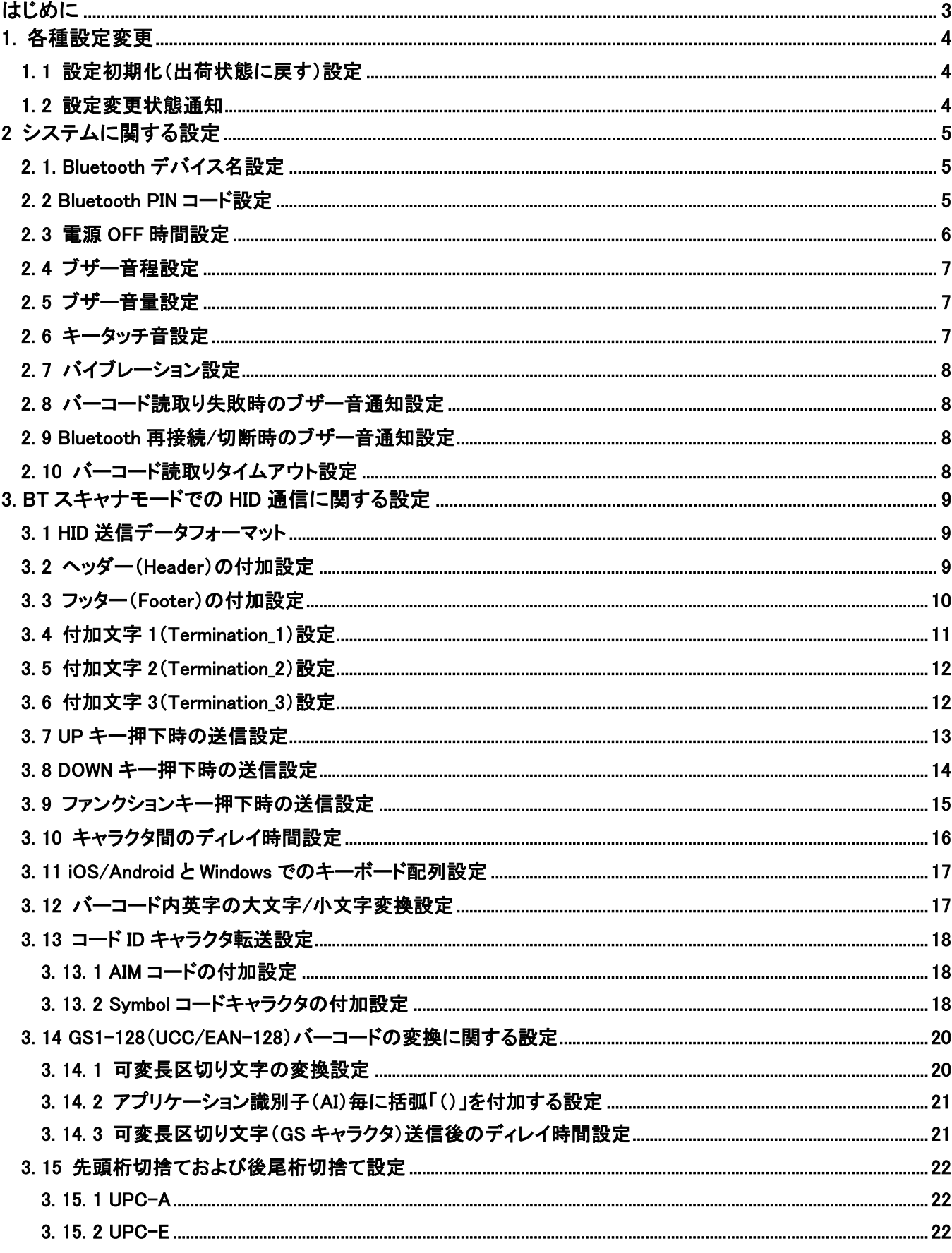

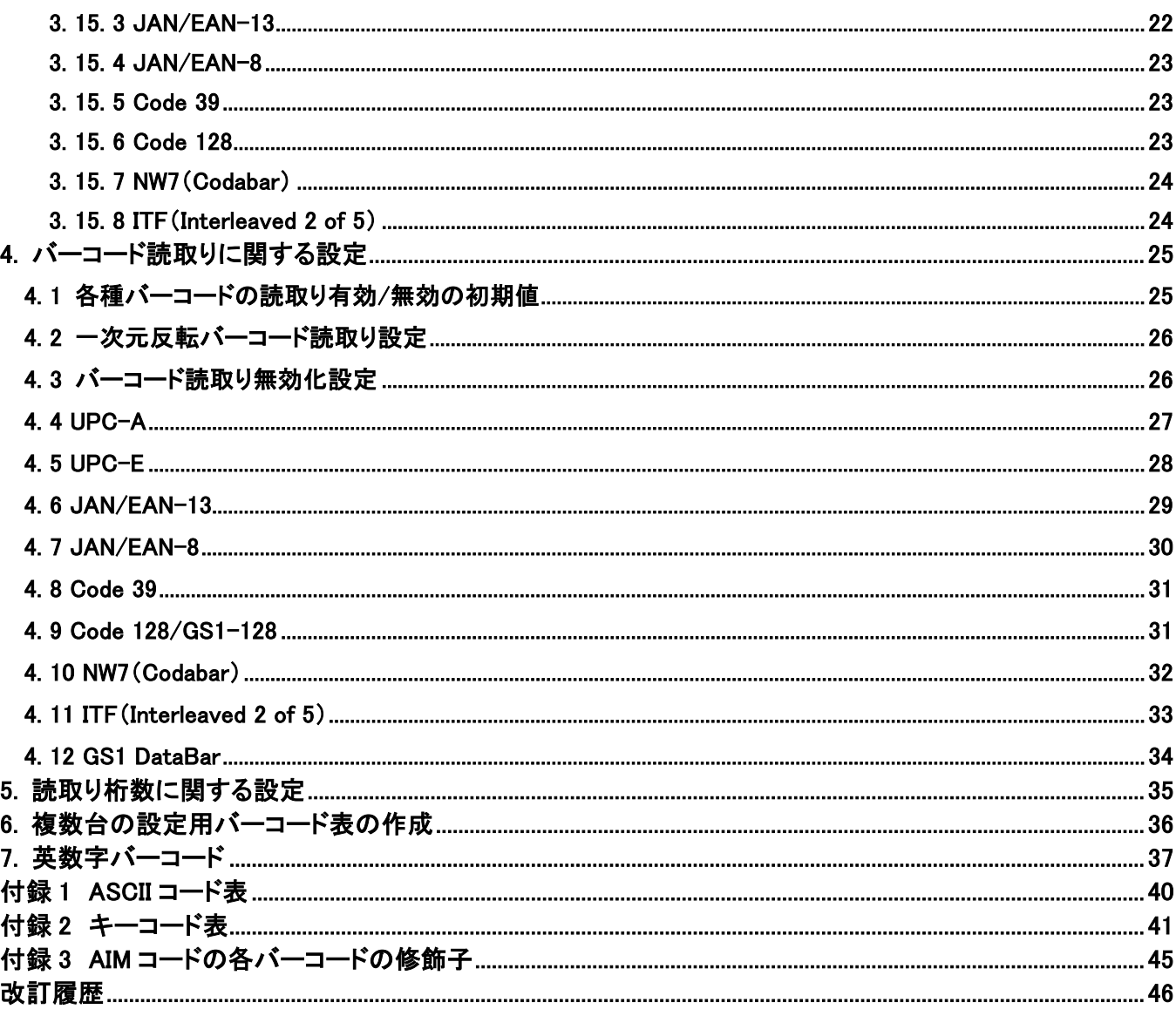

# はじめに

<span id="page-2-0"></span>本書は、CyclopsM の標準アプリ版の各種設定変更をする方法について説明しています。 別紙の「ユーザーズマニュアル(標準アプリ版)」と合わせてお読みください。

設定を変更するには、BTスキャナモードにて、本書の設定バーコードを読取ることで設定の変更ができます。 棚卸モードや1対N照合モード、スキャン確認モードでは設定の変更を行うことはできません。

本書の「2. システムに関する設定」、「4. バーコード読取りに関する設定」、「5. 読取り桁数に関する設定」に ついて変更した際は、標準アプリ全体に反映されます。

#### <span id="page-3-0"></span>1. 各種設定変更

本機は工場出荷時の設定で一般的な業務ができるようになっています。 各種の動作設定を変更する事によりカスタマイズが可能です。

「2. [システムに関する設定」で](#page-4-0)、ハード的な項目のカスタマイズが可能です。

「3. BT [スキャナモードでの](#page-8-0) HID 通信に関する設定」では、Bluetooth スキャナ動作の HID 通信時でのデータに 関わる設定のカスタマイズが可能です。

「4. バーコード読取りに関する設定」では、キー動作やバーコードの読取りに関わる設定変更が可能です。 尚、BT スキャナおよび棚卸モード、1 対 N 照合モード、スキャン確認モードでのバーコード読取許可、桁 数、システムに関する設定は、同じ設定となります。

カスタマイズする場合は最初に初期化バーコードを読取り、工場出荷状態にして設定を開始してください。

設定変更は、本マニュアルの設定バーコードを読取って設定変更をする事が出来ます。 ※設定変更は BT スキャナモードにおいて行うことで可能です。 その他の動作モードでは設定変更を行うことはできません。

または、弊社ホームページの「CyclopsM 設定サイト」で設定バーコードをスキャンしてください。 CyclopsM 製品ページ: <https://www.alf-net.co.jp/products/data-collector/cyclops-m-alfark-6100x/>

複数台を同じ設定にする場合は、「6. [複数台の設定用バーコード表の作成」](#page-35-0)に簡単に複製が出来る方法を記 載しています。

#### <span id="page-3-1"></span>1. 1 設定初期化(出荷状態に戻す)設定

以下のバーコードを読取ることで設定の初期化を行います。 スキャナ設定、ペアリング情報など全ての情報を工場出荷状態に戻します。 棚卸モードや1対 N 照合モードの未送信データも削除されますので、ご注意ください。 工場出荷状態は、別紙の「ユーザーズマニュアル(標準アプリ版)」に記載されています。 本マニュアルでは、各設定項に記載されています。

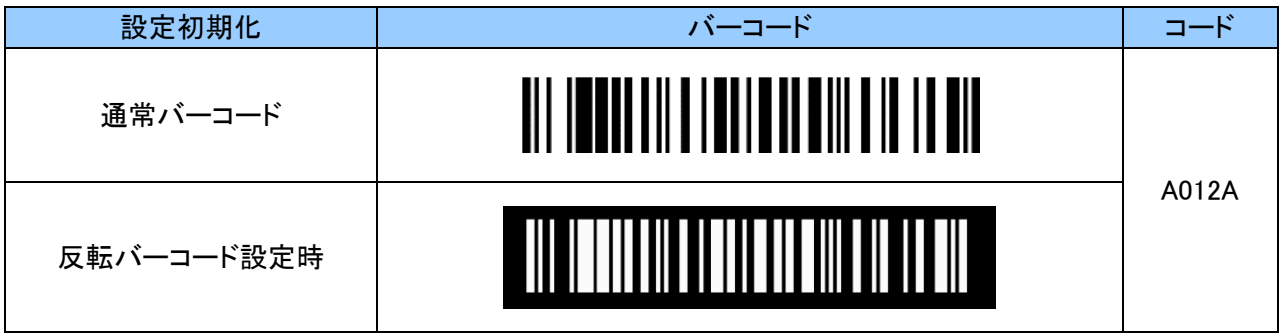

#### <span id="page-3-2"></span>1. 2 設定変更状態通知

各種設定バーコードを読取るとスキャン LED 及びブザーで設定成功又は設定失敗か判別できます。

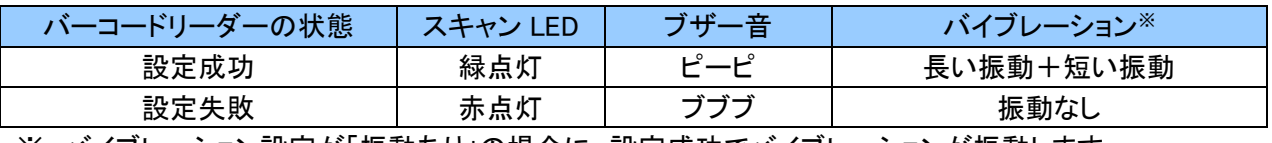

※ バイブレーション設定が「振動あり」の場合に、設定成功でバイブレーションが振動します。

設定パラメータの間違いがある場合に設定失敗となります。パラメータの確認をしてください。

## <span id="page-4-0"></span>2 システムに関する設定

本項ではシステムに関する設定についてご説明します。 システムに関する設定を変更した場合、標準アプリ全体に反映されます。

#### <span id="page-4-1"></span>2. 1. Bluetooth デバイス名設定

デバイス名は本機とホストデバイスとペアリングをするために使用します。 デバイス名の初期値は「CyclopsM+Bluetooth デバイスアドレスの下 4 桁」です。 デバイス名は 31 文字まで設定可能であり、0~9、A~Z、a~z を使用します。 設定する際、英数字と「ZZ」バーコードは「7. [英数字バーコード」](#page-36-0)をご使用ください。

例:デバイス名が「ALF12345」の場合、以下のようにスキャンします。 「B011A」 「A」 「L」 「F」 「1」 「2」 「3」 「4」 「5」 「ZZ」

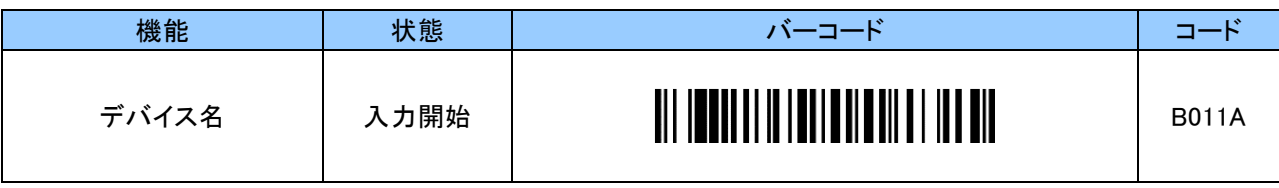

※ 一度デバイス名を変更するとデバイス名のみの初期化をする事はできません。 設定初期化をして工場出荷状態に戻します。

#### <span id="page-4-2"></span>2. 2 Bluetooth PIN コード設定

PIN コードの初期値は「0000」です。 PIN コードは 16 文字まで設定可能であり、0~9、A~Z、a~z を使用します。 設定する際、英数字と「ZZ」バーコードは「7. [英数字バーコード」](#page-36-0)をご使用ください。

例:PIN コードが「1234」の場合、以下のようにスキャンします。

「B018A」 「1」 「2」 「3」 「4」 「ZZ」

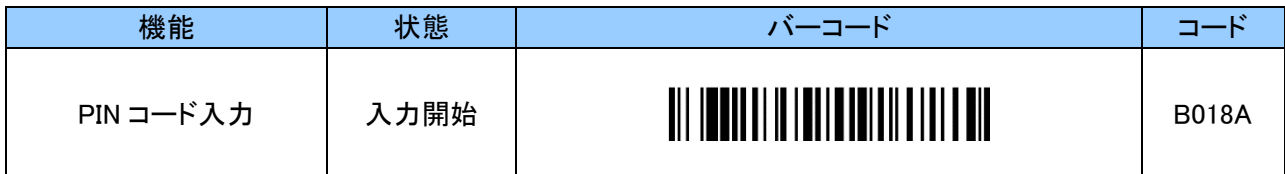

Bluetooth PIN コード初期化

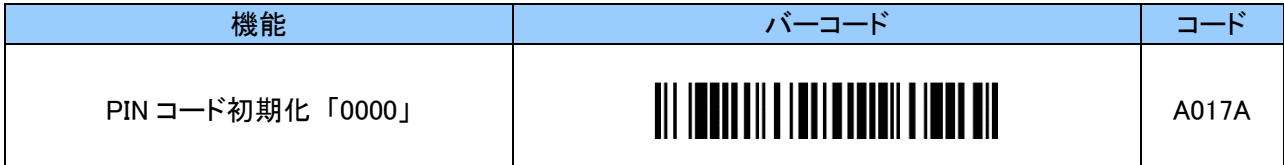

# <span id="page-5-0"></span>2. 3 電源 OFF 時間設定

最後のキーを押してから自動で電源を OFF にする迄の時間設定です。

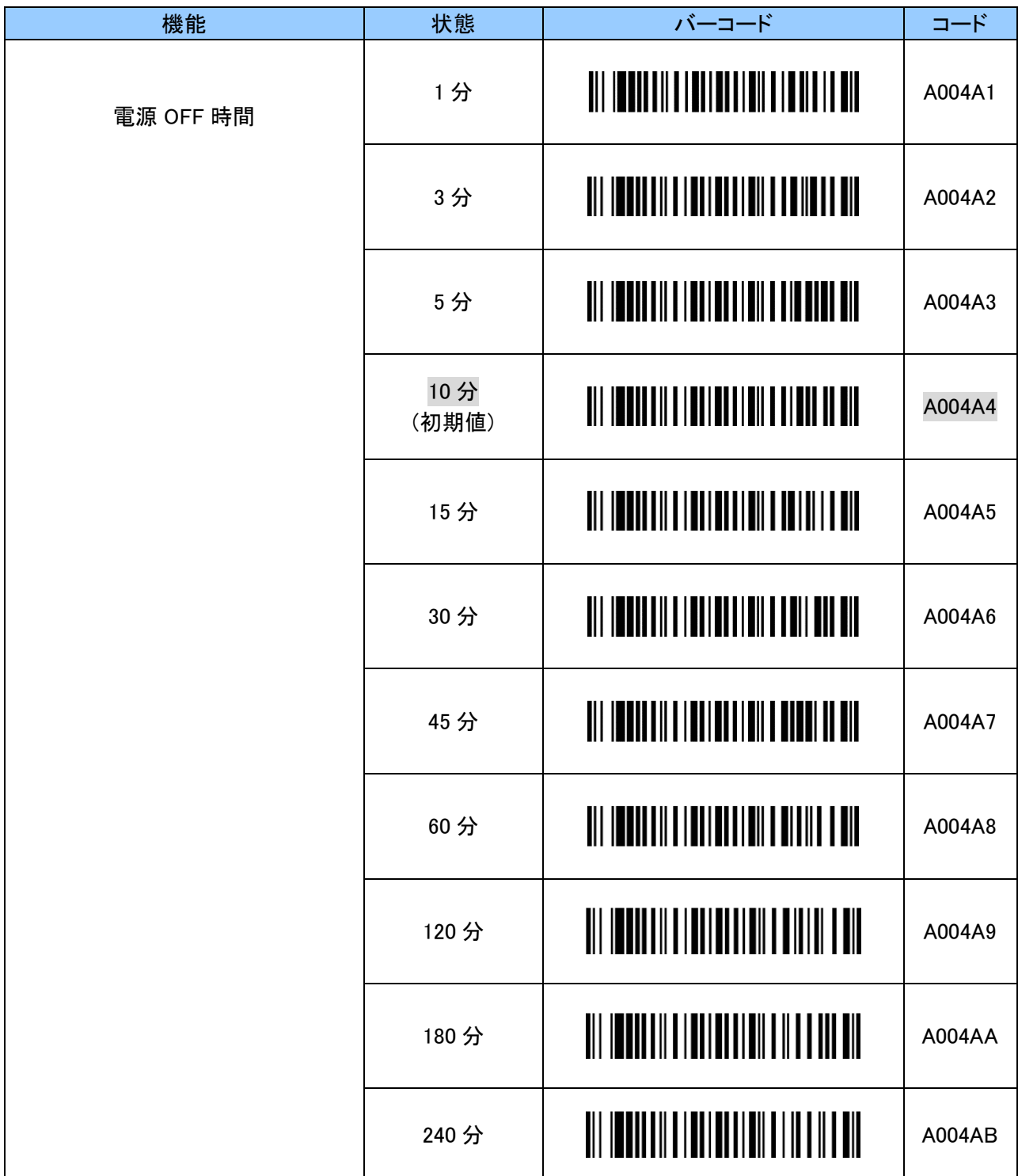

# <span id="page-6-0"></span>2. 4 ブザー音程設定

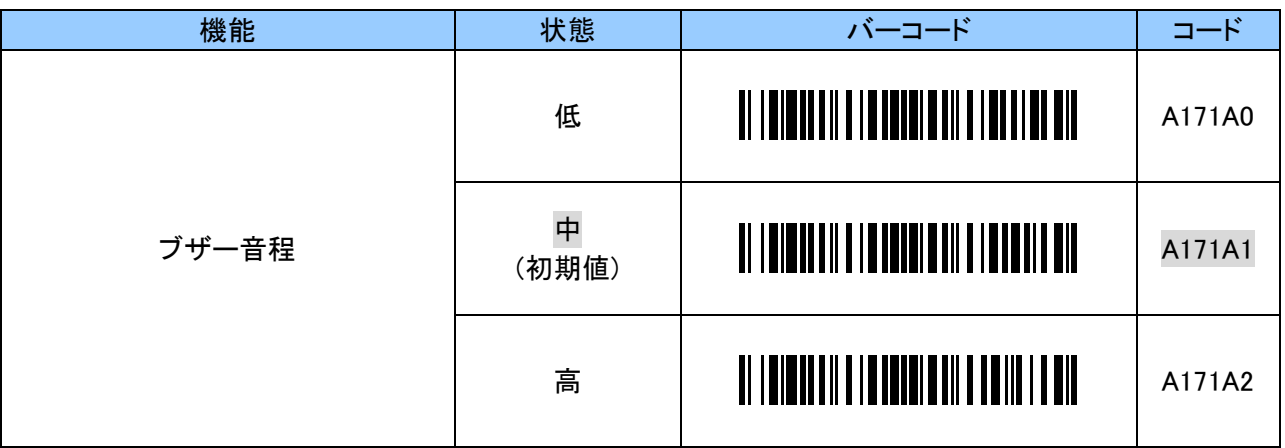

# <span id="page-6-1"></span>2. 5 ブザー音量設定

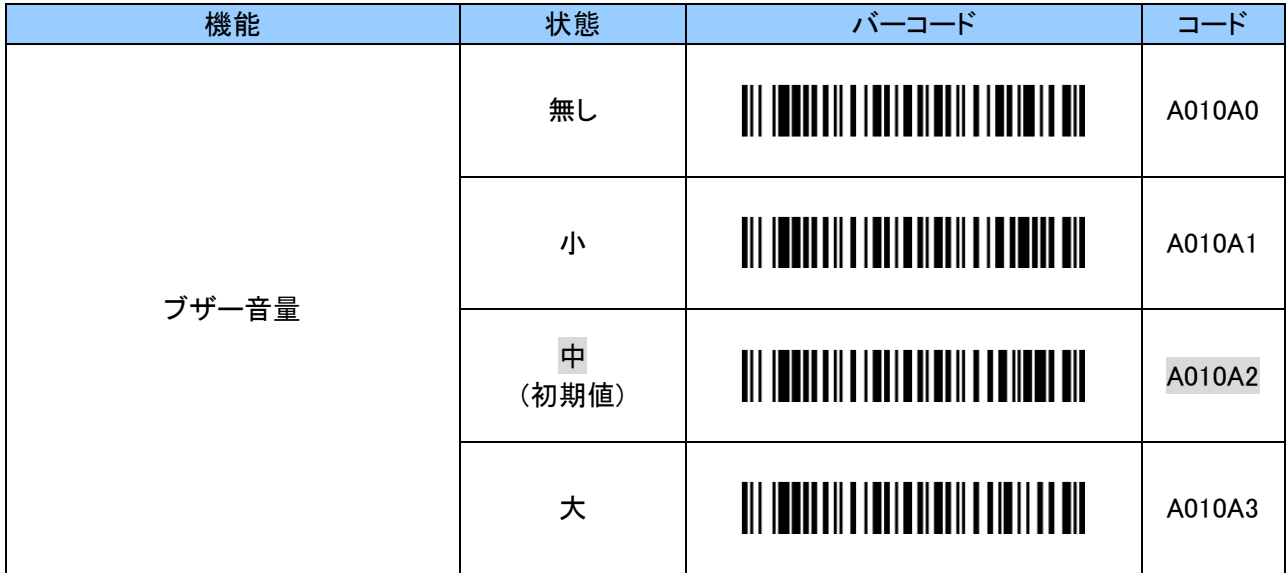

# <span id="page-6-2"></span>2. 6 キータッチ音設定

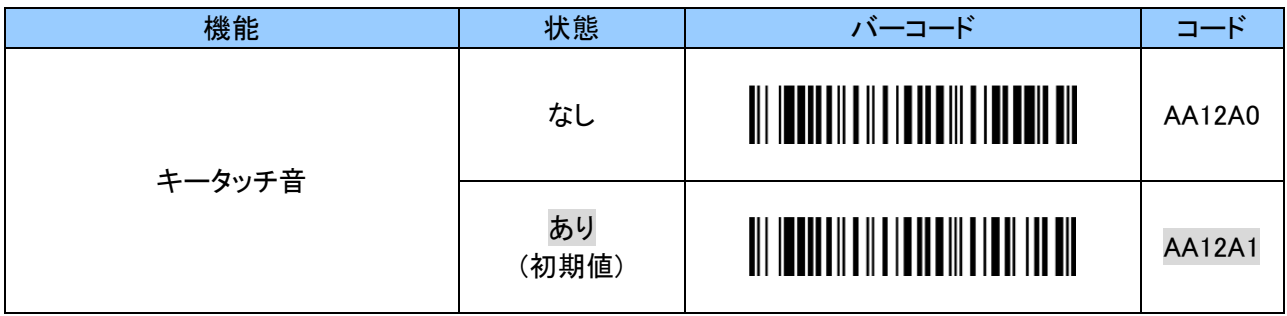

# <span id="page-7-0"></span>2. 7 バイブレーション設定

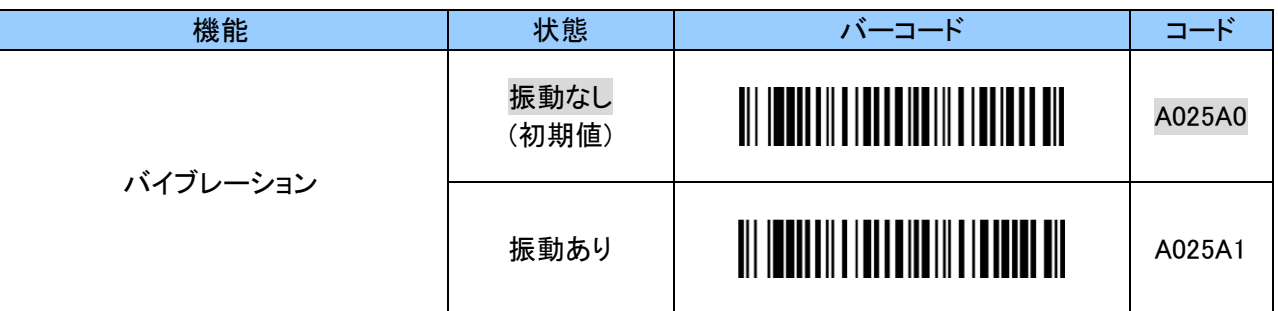

# <span id="page-7-1"></span>2. 8 バーコード読取り失敗時のブザー音通知設定

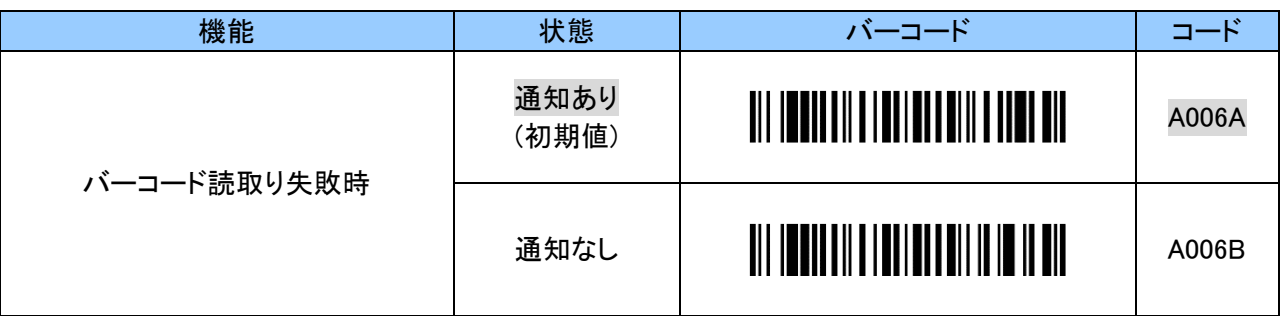

# <span id="page-7-2"></span>2. 9 Bluetooth 再接続/切断時のブザー音通知設定

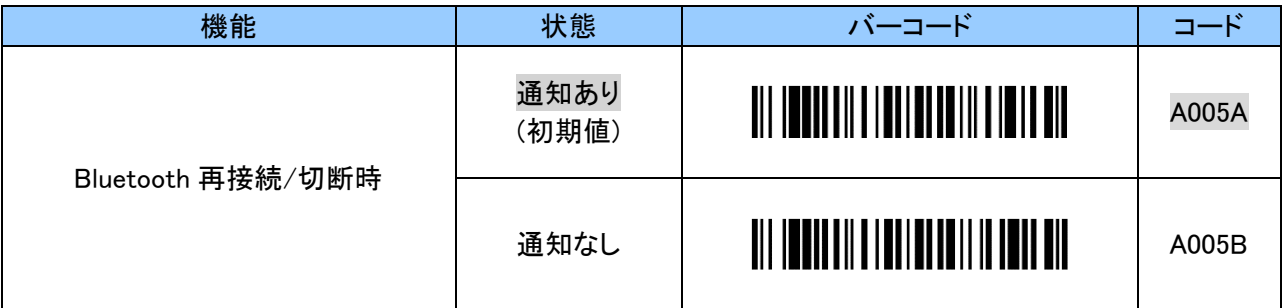

## <span id="page-7-3"></span>2. 10 バーコード読取りタイムアウト設定

バーコードが何らかの原因で読取りできない場合、5 秒(初期値)でタイムアウトします。 タイムアウトは、01~10 の 2 桁の値を設定することで、1~10 秒まで 1 秒単位で変更することができます。 設定する際、数字と「ZZ」とバーコードは「7. [英数字バーコード」](#page-36-0)をご使用ください。

例:タイムアウトを 2 秒にする場合、2 桁「0 2」となり以下のように順にスキャンします。 「B113A」 「0」 「2」 「ZZ」

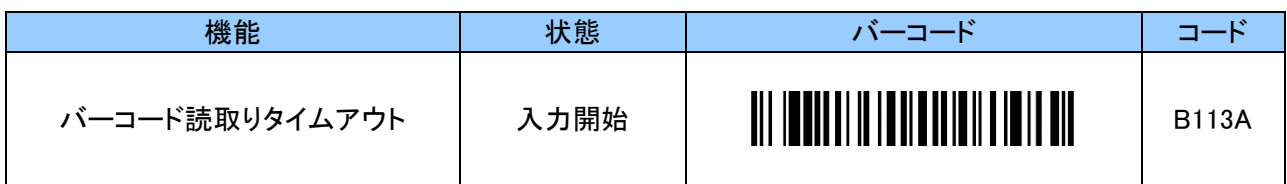

## <span id="page-8-0"></span>3. BT スキャナモードでの HID 通信に関する設定

本項では BT スキャナモードでの HID 通信に関する設定についてご説明します。

#### <span id="page-8-1"></span>3. 1 HID 送信データフォーマット

HID 通信の送信データフォーマットは以下のとおりです。

バーコードデータの前後に 1 文字を付加できます、また、レコード毎に最大 3 文字まで文字を付加できます。 初期値の HID 送信データフォーマットは付加文字無しで「[BarCodeData][Return」です。

[Header] [BarCodeData] [Footer] [Termination\_1] [Termination\_2] [Termination\_3]

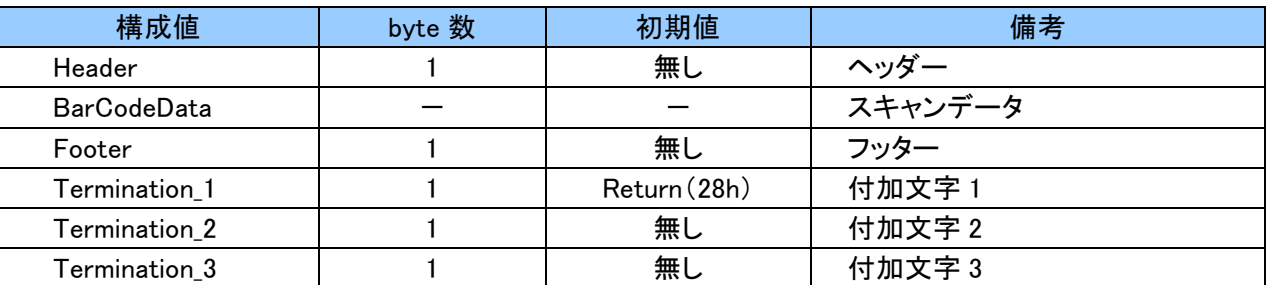

## <span id="page-8-2"></span>3. 2 ヘッダー(Header)の付加設定

ヘッダーは任意の 1 文字を付加できます。

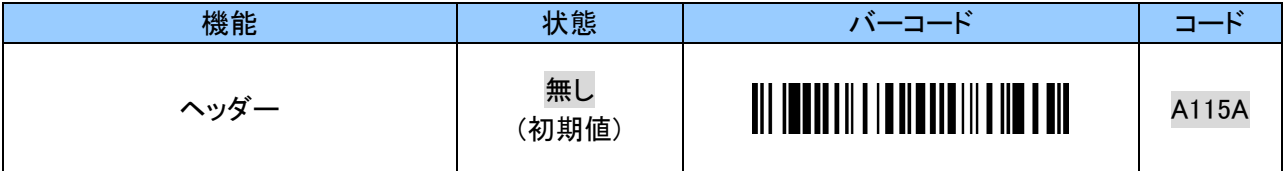

1 文字を英数字 2 文字で設定をします。「付録 2 [キーコード」](#page-40-0)をご確認ください。 設定する際、英数字と「ZZ」とバーコードは「7. [英数字バーコード」](#page-36-0)をご使用ください。

例: 「\$」を付加する場合、以下のように順にスキャンします。 「B115B」 「2」 「1」 「ZZ」

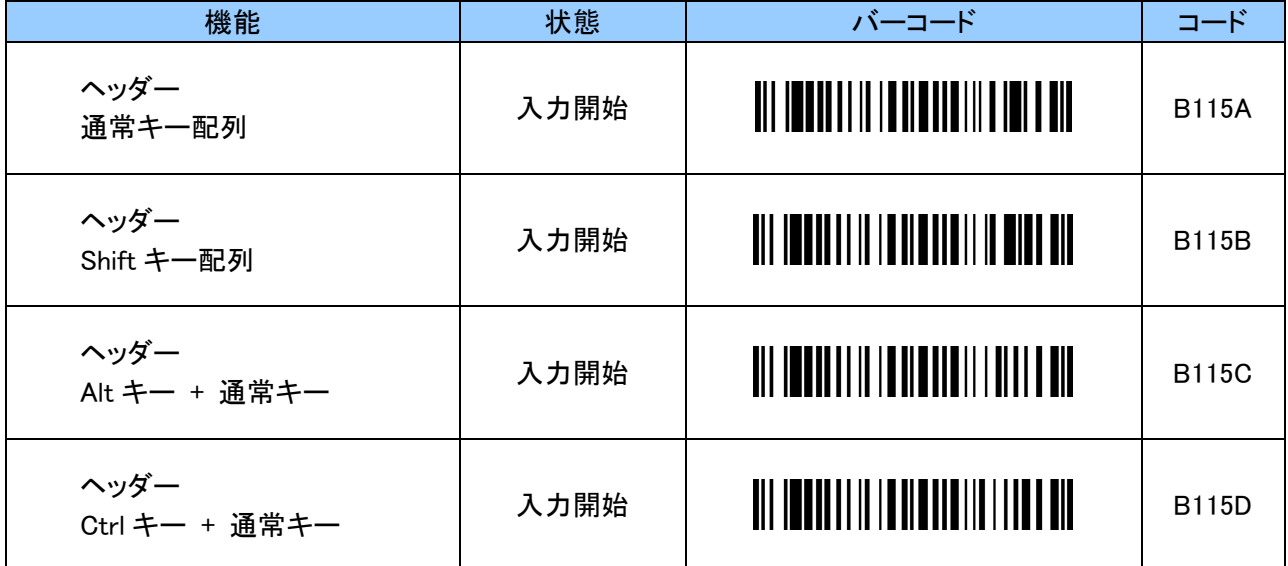

## <span id="page-9-0"></span>3. 3 フッター(Footer)の付加設定

フッターは任意の 1 文字を付加できます。

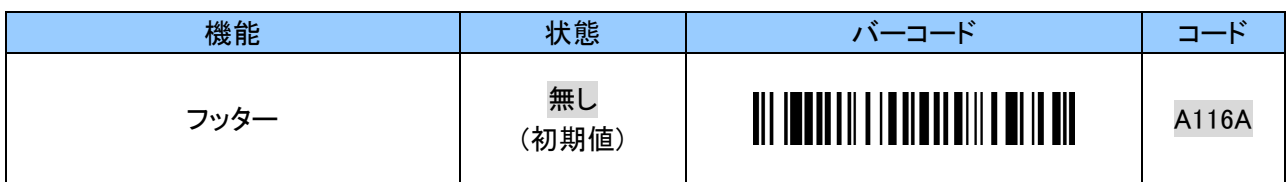

1 文字を英数字 2 文字で設定をします。「付録 2 [キーコード」](#page-40-0)をご確認ください。 設定する際、英数字と「ZZ」とバーコードは「7. [英数字バーコード」](#page-36-0)をご使用ください。

例: 「!」を付加する場合、以下のように順にスキャンします。 「B116B」 「1」 「E」 「ZZ」

| 機能                     | 状態   | バーコード                                           | コード          |
|------------------------|------|-------------------------------------------------|--------------|
| フッター<br>通常キー配列         | 入力開始 | <u> III IIIIIIII IIIIIIIIII IIIIIIIII</u>       | <b>B116A</b> |
| フッター<br>Shift キー配列     | 入力開始 | <u> Ail ionnaille in Ann an III III III an </u> | <b>B116B</b> |
| フッター<br>Alt キー + 通常キー  | 入力開始 | <u> Ail ionadh in ionn an Itil III an ail</u>   | <b>B116C</b> |
| フッター<br>Ctrl キー + 通常キー | 入力開始 | <u> Ali Indian II Indian Ali I II Indian</u>    | <b>B116D</b> |

## <span id="page-10-0"></span>3. 4 付加文字 1(Termination\_1)設定

付加文字 1 は任意の 1 文字を付加できます。

初期値「Return(Enter)」です。 スキャンするたびに改行されます。

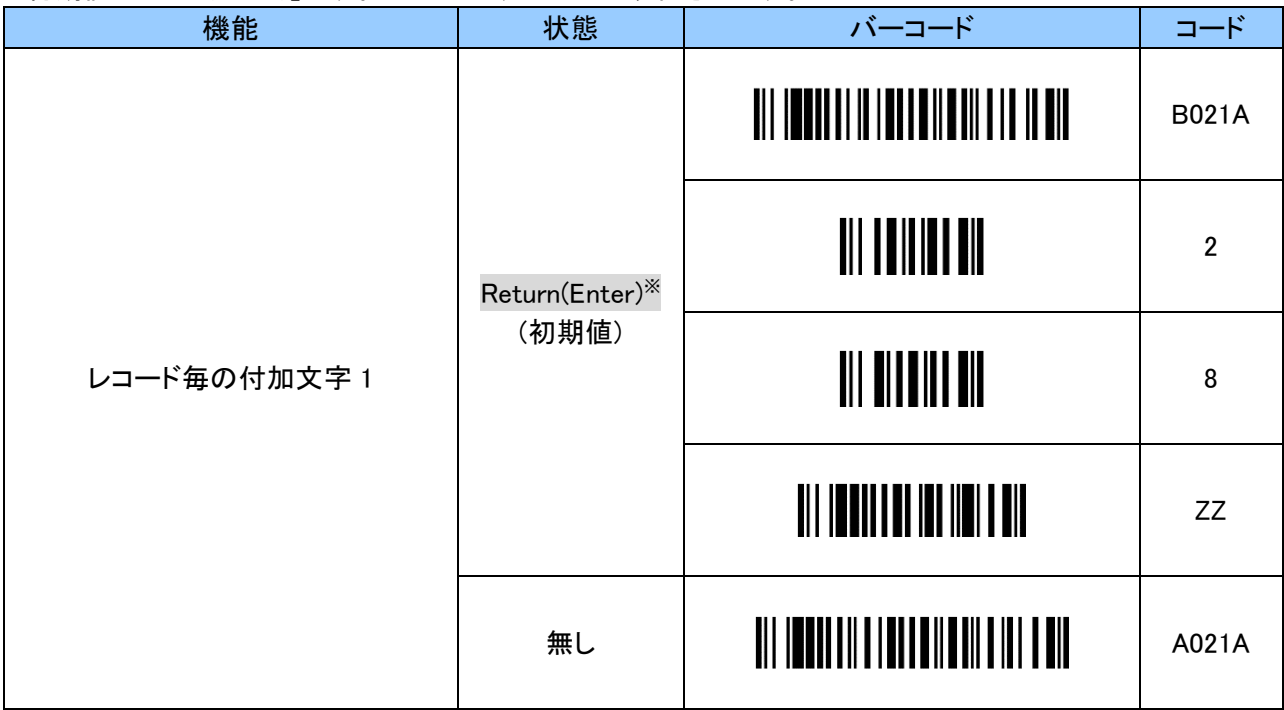

※ 「B021A」「2」「8」「ZZ」の設定バーコードを順番に読取ることで、「Return(Enter)」に戻すことができます。

付加文字は 1 文字を英数字 2 文字で設定をします。「付録 2 [キーコード」](#page-40-0)をご確認ください。 設定する際、英数字と「ZZ」バーコードは「7. [英数字バーコード」](#page-36-0)をご使用ください。

例:「Tab」を付加する場合、以下のように順にスキャンします。

「B021B」 「2」 「B」 「ZZ」

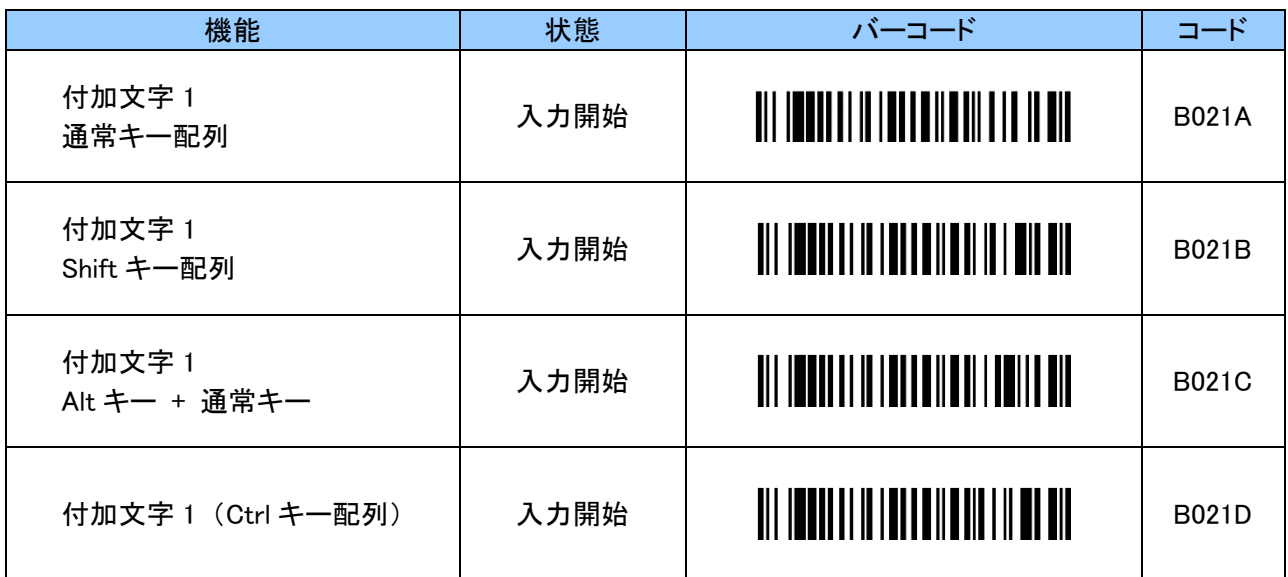

# <span id="page-11-0"></span>3. 5 付加文字 2(Termination\_2)設定

付加文字 1 は任意の 1 文字を付加できます。

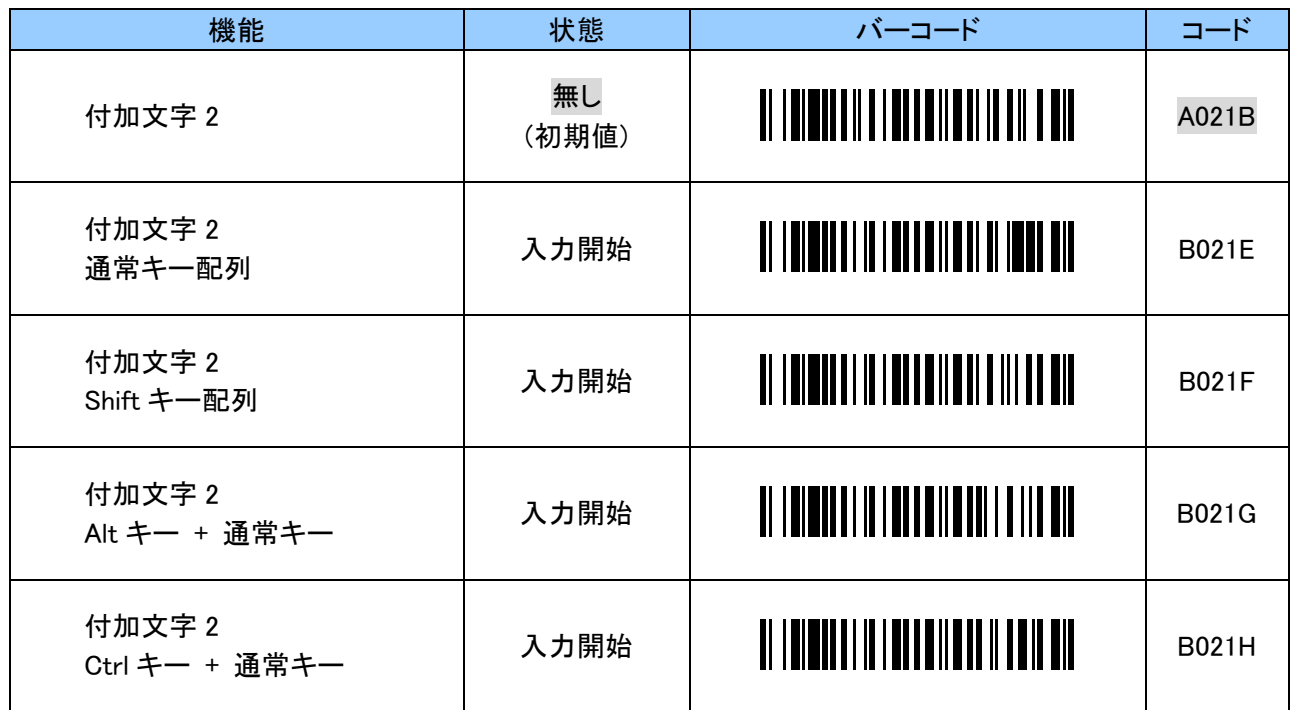

## <span id="page-11-1"></span>3. 6 付加文字 3(Termination\_3)設定

付加文字 1 は任意の 1 文字を付加できます。

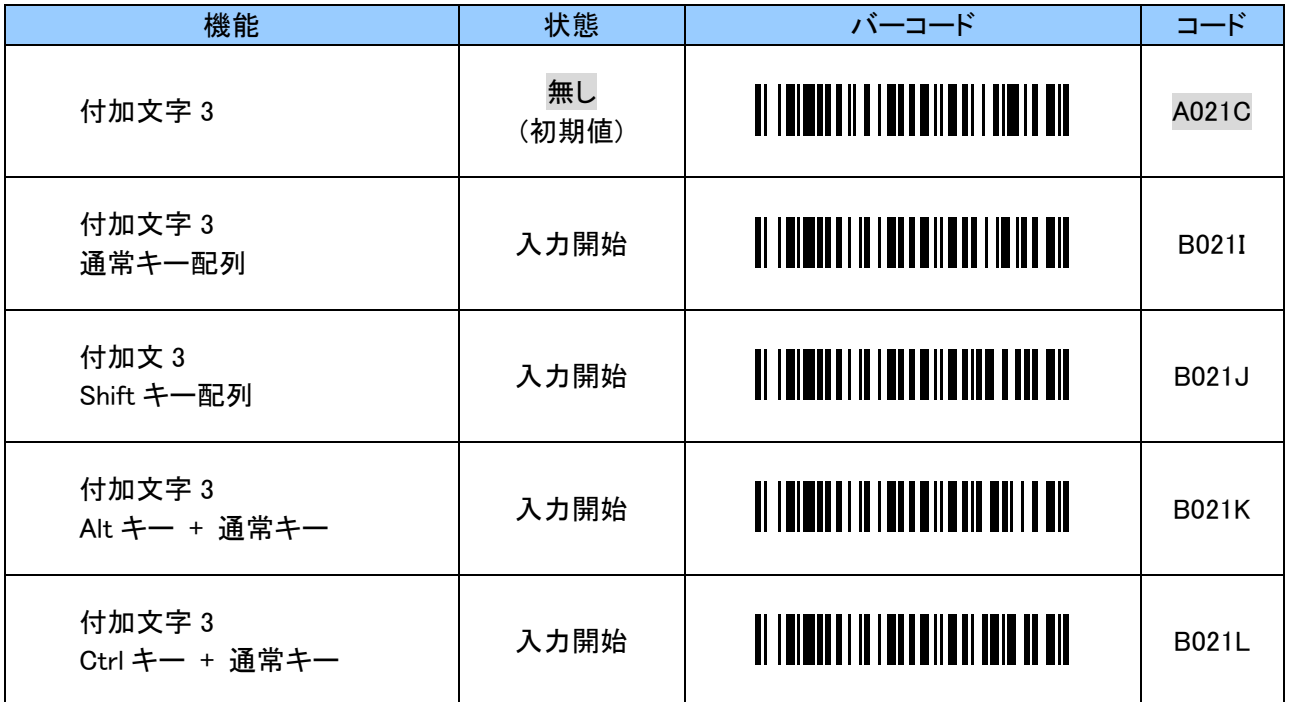

## <span id="page-12-0"></span>3. 7 UP キー押下時の送信設定

UP キーを押下すると任意の 1 文字を送信する事が出来ます。

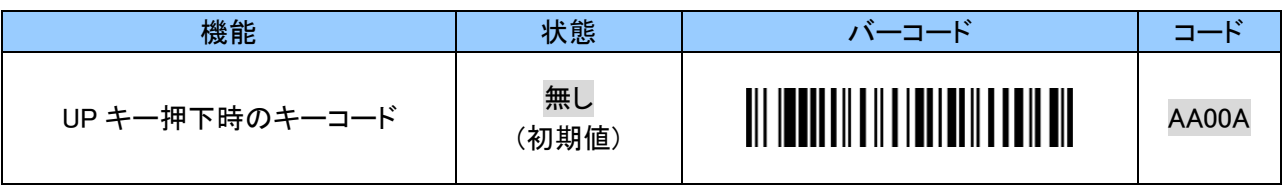

iPhone、iPad 等の iOS 機器のソフトウェアキーボードの表示/非表示を制御可能です。(Eject キー)

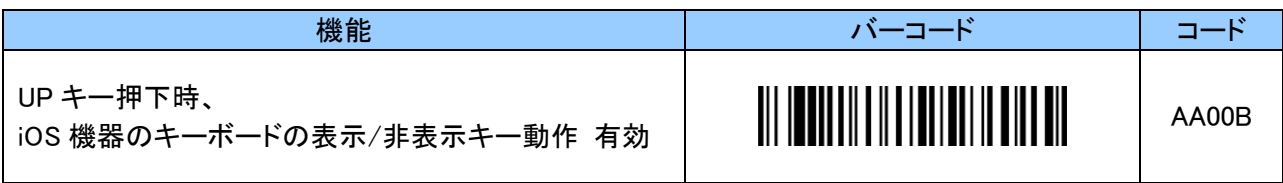

UP キー押下時の文字は 1 文字を英数字 2 文字で設定をします。「付録 2 [キーコード」](#page-40-0)をご確認ください。 設定する際、英数字と「ZZ」バーコードは「7. [英数字バーコード」](#page-36-0)をご使用ください。

例:UP キー押下時に「#」を送信する場合、以下のようにスキャンします。 「BA00B」 「2」 「0」 「ZZ」

| 機能                         | 状態   | バーコード                                   | コード   |
|----------------------------|------|-----------------------------------------|-------|
| UP キー押下時<br>通常キー配列         | 入力開始 | <u> III ITTIINII IIIIIII IIIIIIIIII</u> | BA00A |
| UP キー押下時<br>Shift キー配列     | 入力開始 | <u> III ITTII IIII ITTII ITTII T</u>    | BA00B |
| UP キー押下時<br>Alt キー + 通常キー  | 入力開始 | <u>TII ITTIINII ILI LIILLII ILI TII</u> | BA00C |
| UP キー押下時<br>Ctrl キー + 通常キー | 入力開始 |                                         | BA00D |

## <span id="page-13-0"></span>3. 8 DOWN キー押下時の送信設定

DOWN キーを押下すると任意の 1 文字を送信する事が出来ます。

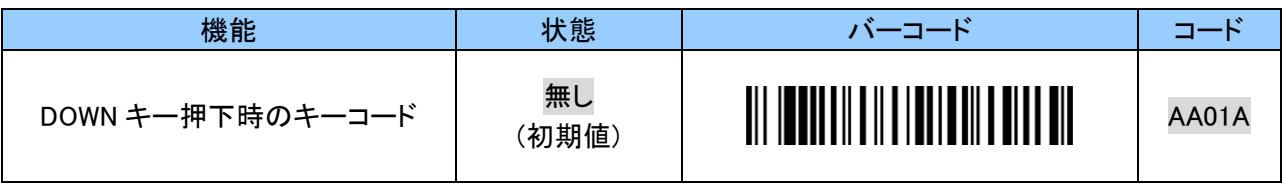

iPhone、iPad 等の iOS 機器のソフトウェアキーボードの表示/非表示を制御可能です。(Eject キー)

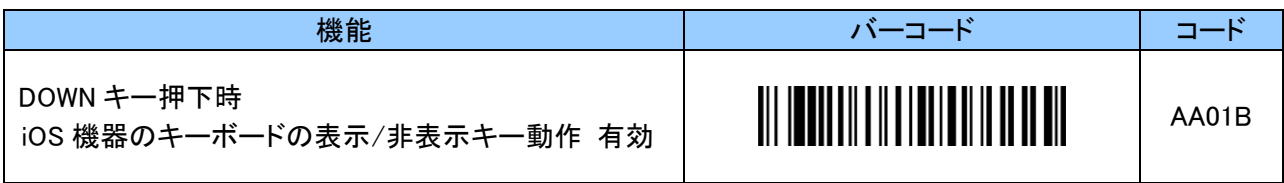

DOWN キー押下時の文字は 1 文字を英数字 2 文字で設定をします。「付録 2 [キーコード」](#page-40-0)をご確認ください。 設定する際、英数字と「ZZ」バーコードは「7. [英数字バーコード」](#page-36-0)をご使用ください。

例:DOWN キー押下時に「\$」を送信する場合、以下のようにスキャンします。 「BA01B」 「2」 「1」 「ZZ」

| 機能                           | 状態   | バーコード                                            | コード          |
|------------------------------|------|--------------------------------------------------|--------------|
| DOWN キー押下時<br>通常キー配列         | 入力開始 |                                                  | <b>BA01A</b> |
| DOWN キー押下時<br>Shift キー配列     | 入力開始 | <u> III IIIIIIIIIIIIIIIIIIIIIIIIIIII</u>         | BA01B        |
| DOWN キー押下時<br>Alt キー + 通常キー  | 入力開始 | <u>                                  </u>        | <b>BA01C</b> |
| DOWN キー押下時<br>Ctrl キー + 通常キー | 入力開始 | <u> III IE ALLII II II IIII III II IIII ALLI</u> | BA01D        |

## <span id="page-14-0"></span>3. 9 ファンクションキー押下時の送信設定

ファンクションキーを押下すると任意の 1 文字を送信する事が出来ます。 初期値は「Eject」です。 iPhone、iPad 等の iOS 機器のソフトウェアキーボードの表示/非表示を制御可能です。

Windows 機器では反応をしません。

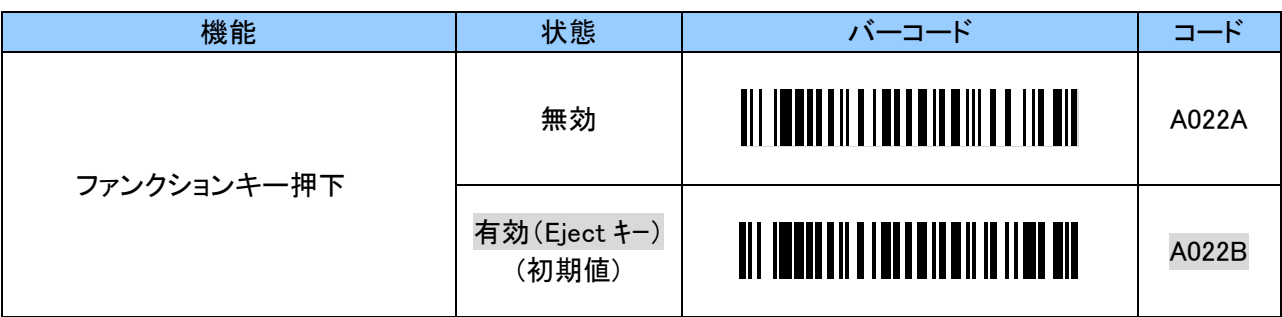

ファンクションキー押下時の文字は 1 文字を英数字 2 文字で設定をします。

「付録 2 [キーコード」](#page-40-0)をご確認ください。

設定する際、英数字と「ZZ」バーコードは「7. [英数字バーコード」](#page-36-0)をご使用ください。

例:ファンクションキー押下時に「%」を送信する場合、以下のようにスキャンします。 「B022B」 「2」 「2」 「ZZ」

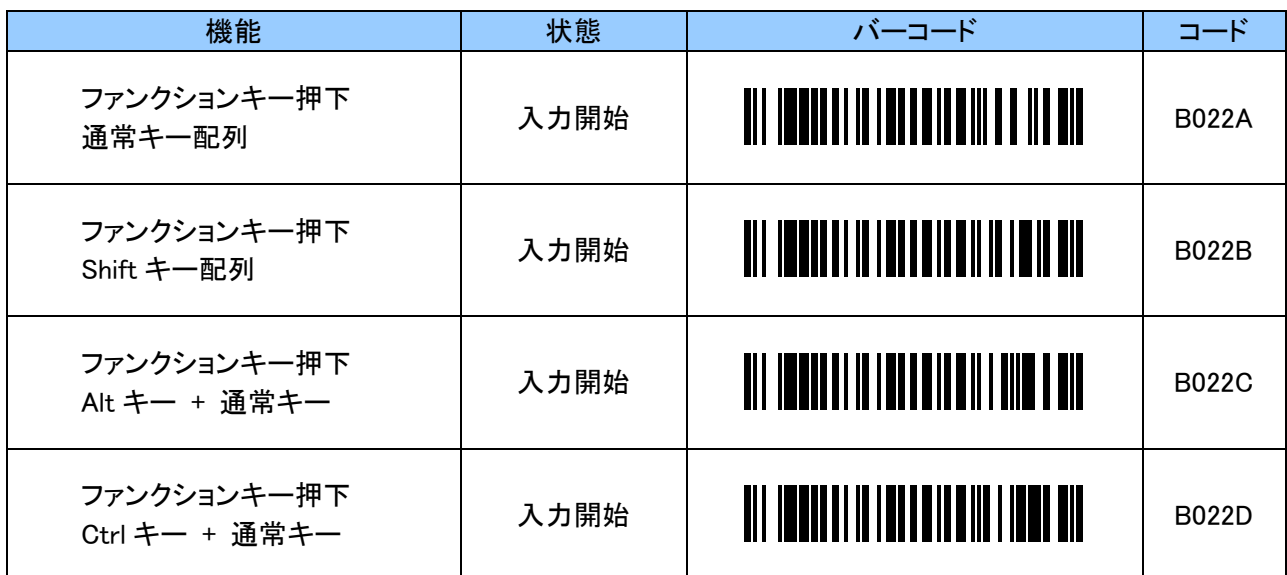

# <span id="page-15-0"></span>3. 10 キャラクタ間のディレイ時間設定

送信時にデータの桁落ちなど異常な現象が発生した場合はディレイ時間を長めに調整をしてください。

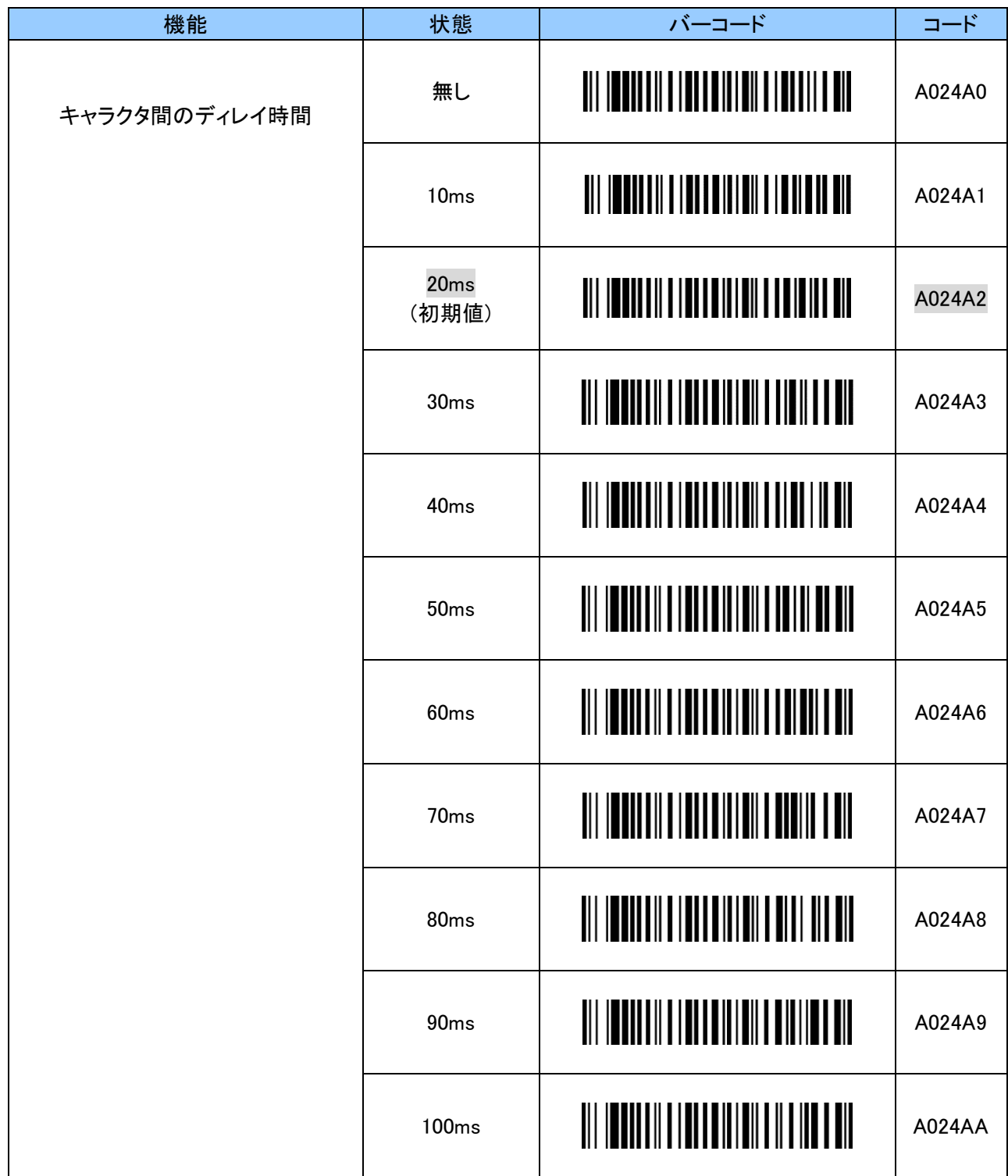

# <span id="page-16-0"></span>3. 11 iOS/Android と Windows でのキーボード配列設定

iOS、Android で使用する場合は英語設定にしてください。初期値は「英語」です。 Windows 機器でも英数字のみのバーコードを読取る場合は、初期値でも使用できます。 Windows 機器で記号が入ったバーコードの場合は日本語キーボード配列に設定してください。 ※機器側は英語入力設定にしてください。日本語入力設定では全角文字で確定待ちの状態になります。

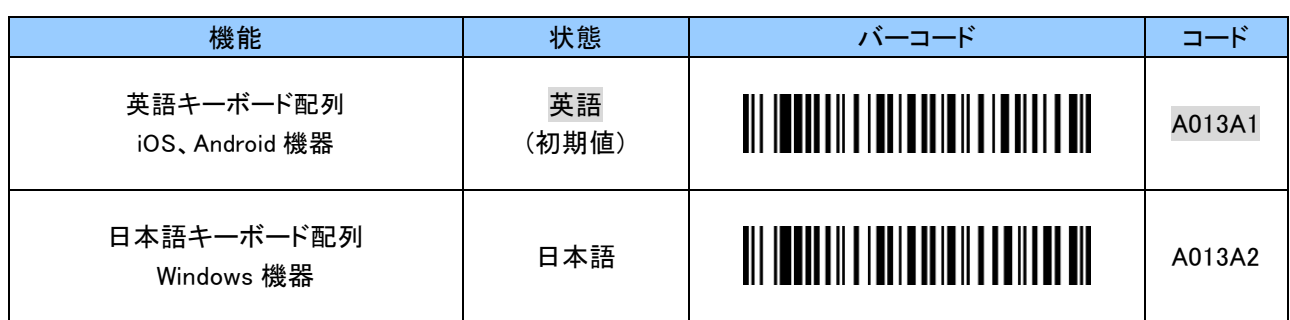

## <span id="page-16-1"></span>3. 12 バーコード内英字の大文字/小文字変換設定

読み取ったバーコード内の英字を大文字/小文字に変換設定することができます。 本設定は英字を含む全ての種類のバーコードタイプに反映されます。

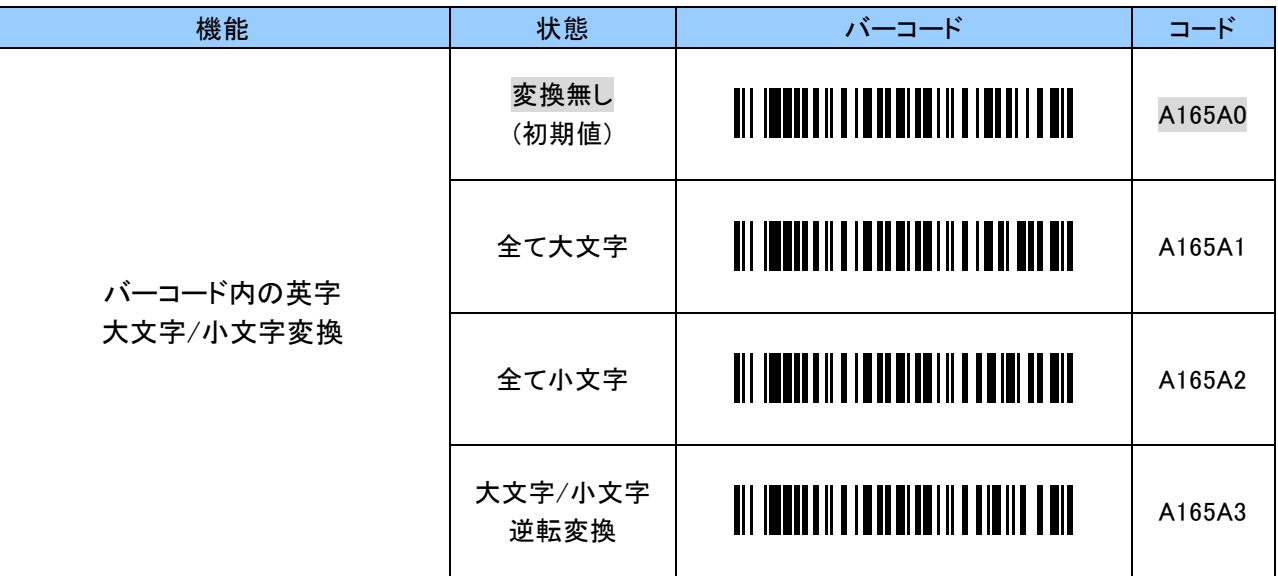

## <span id="page-17-0"></span>3. 13 コード ID キャラクタ転送設定

バーコードタイプ毎に読取ったバーコードの先頭に AIM コードまたは Symbol コードキャラクタを付加 できます。これにより、バーコードの分類が可能になります。

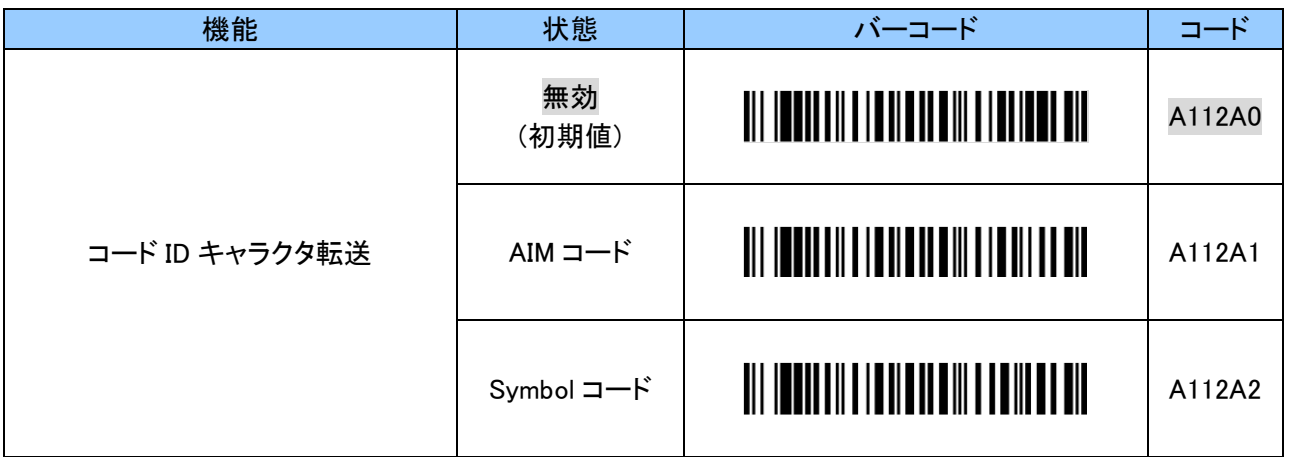

## <span id="page-17-1"></span>3. 13. 1 AIM コードの付加設定

各 AIM コードは、3 つの文字列で構成されます。

バーコードの種類毎の修飾子は「付録 3 AIM [コードの各バーコードの修飾子」](#page-44-0)の通りです。

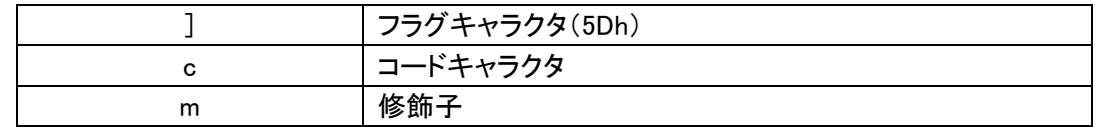

各バーコードのコードキャラクタは以下になります。

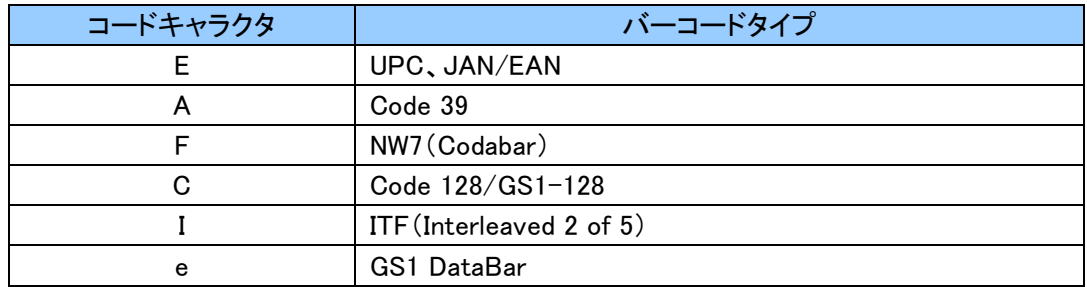

## <span id="page-17-2"></span>3. 13. 2 Symbol コードキャラクタの付加設定

Symbol コードキャラクタは任意の値に変更が可能です。 各バーコードの Symbol コードキャラクタの初期値は以下になります。

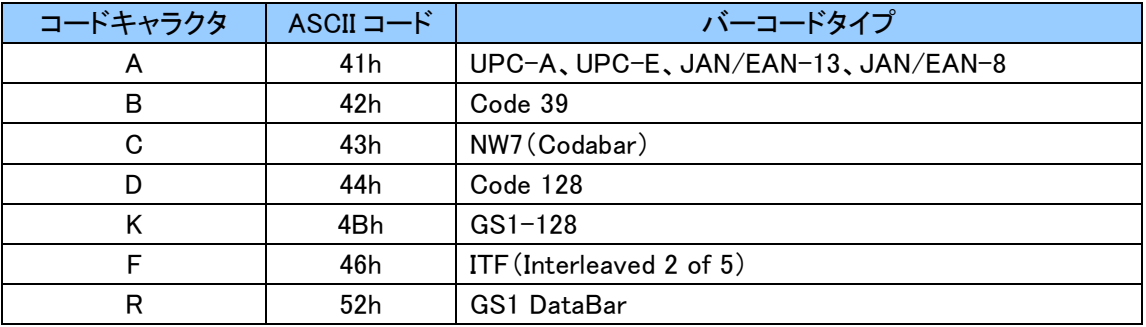

Symbol コードキャラクタは ASCII コード 2 文字で初期値以外の任意の文字が設定できます。 ASCII コードについては「付録 1 ASCII [コード表」](#page-39-0)をご確認ください。 設定する際、英数字と「ZZ」バーコードは「7. [英数字バーコード」](#page-36-0)をご使用ください。

例:JAN/EAN-13 の Symbol コードキャラクタを「E」にする場合、「E」は ASCII コードで「4」「5」なので 以下のようにスキャンします。 「B179A2」 「4」 「5」 「ZZ」

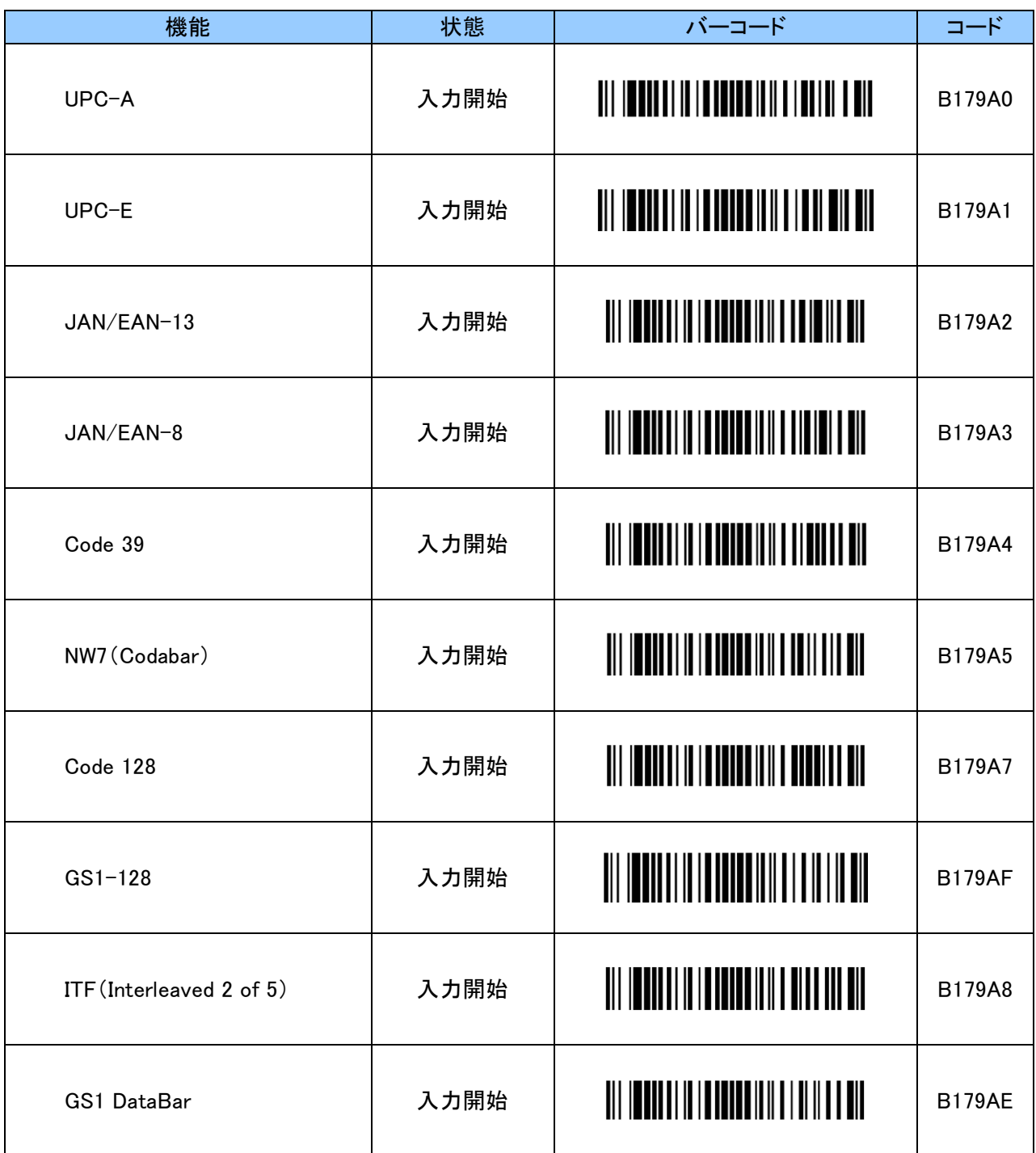

## <span id="page-19-0"></span>3. 14 GS1-128(UCC/EAN-128)バーコードの変換に関する設定

## <span id="page-19-1"></span>3. 14. 1 可変長区切り文字の変換設定

GS1-128 では、数量やロット番号のような可変長データを取り扱います。 可変長データの終端に区切り文字としてシンボルキャラクタ FNC1 を挿入するという仕様になっています。 本機は、ホストデバイスに対して可変長データの終端を知らせるため、FNC1 の位置に可変長区切り文字を 挿入して出力します。

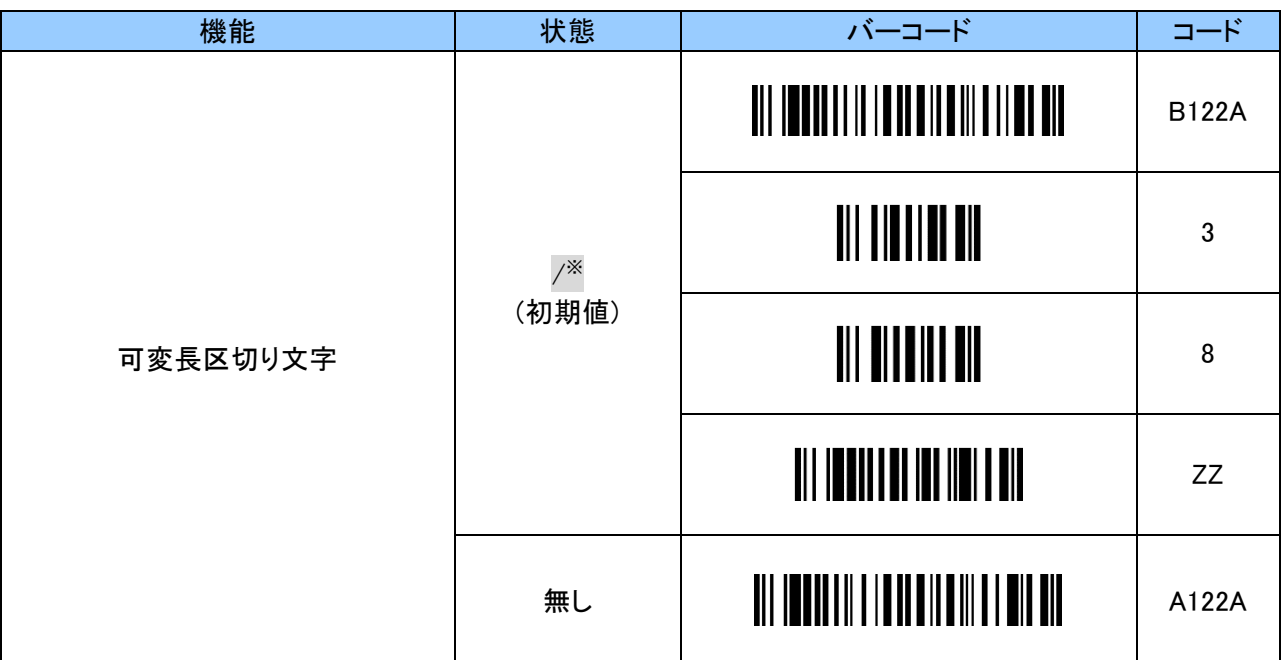

※ 「B122A」「3」「8」「ZZ」の設定バーコードを順番に読取ることで、「/」に戻すことができます。

可変長区切り文字は任意の文字が設定できます。

キーコードについては「付録 2 [キーコード」](#page-40-0)をご確認ください。

設定する際、英数字と「ZZ」バーコードは「7. [英数字バーコード」](#page-36-0)をご使用ください。

例:可変長区切り文字を「#」に変更する場合、以下のようにスキャンします。 「B122B」 「2」 「0」 「ZZ」

| 機能                         | 状態   | バーコード                                               | コード          |
|----------------------------|------|-----------------------------------------------------|--------------|
| 可変長区切り文字<br>通常キー配列         | 入力開始 |                                                     | <b>B122A</b> |
| 可変長区切り文字<br>Shift キー配列     | 入力開始 | <u>III ITIIIIIII ITIIIIIIII ITII III</u>            | <b>B122B</b> |
| 可変長区切り文字<br>Alt キー + 通常キー  | 入力開始 | <u> Ali indiji ili in anni ili ili ili ili ili </u> | <b>B122C</b> |
| 可変長区切り文字<br>Ctrl キー + 通常キー | 入力開始 | <u> III IEUIIIIII IIIIIIIIIIIIIIIIIIIIII</u>        | <b>B122D</b> |

## <span id="page-20-0"></span>3. 14. 2 アプリケーション識別子(AI)毎に括弧「()」を付加する設定

GS1-128 は、商品コード、有効期限、数量やロット番号等のデータの先頭にアプリケーション識別子(AI)が あります。

それにより、データの範囲や意味を解釈することができます。

以下のバーコードをスキャンすることで AI 毎に「()」を付加して表示することができます。

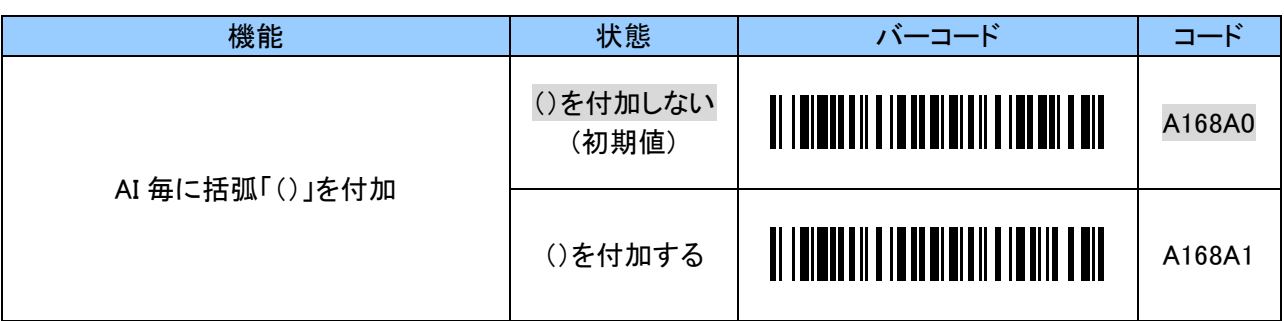

# <span id="page-20-1"></span>3. 14. 3 可変長区切り文字(GS キャラクタ)送信後のディレイ時間設定

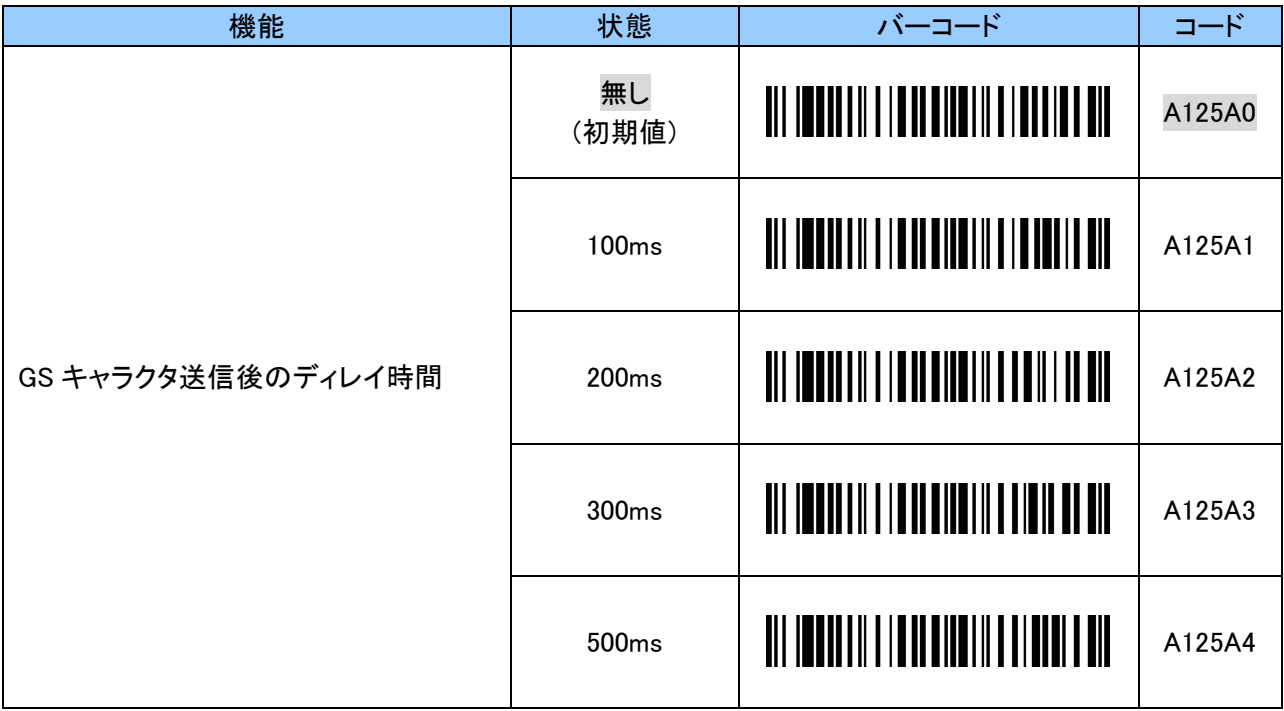

## <span id="page-21-0"></span>3. 15 先頭桁切捨ておよび後尾桁切捨て設定

指定した数だけ読取ったバーコードの先頭又は語尾の桁数を切捨てます。 先頭桁切捨て・後尾桁切捨ての桁数は 0~9、A~F の 2 文字で任意の 16 進数で設定できます。 設定する際の英数字と「ZZ」バーコードは「7. [英数字バーコード」](#page-36-0)をご使用ください。

#### <span id="page-21-1"></span>3. 15. 1 UPC-A

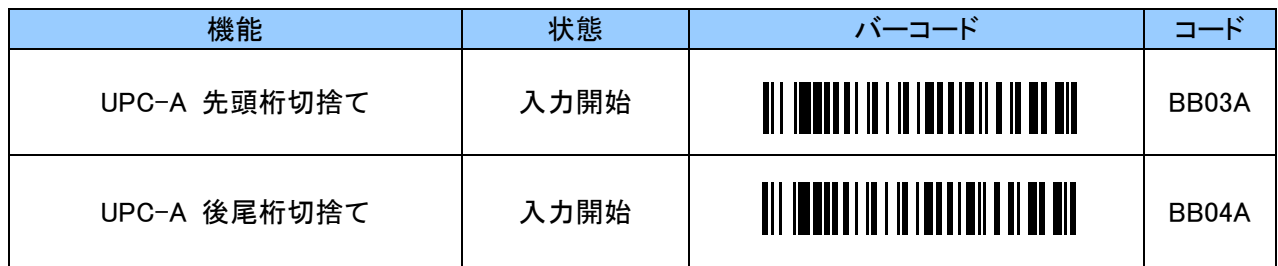

00~0D(0~13)桁で指定します。0E(14)桁以上は設定できません。

例:先頭 1 桁を切捨てる場合、以下のようにスキャンします。 「BB03A」 「0」 「1」 「ZZ」

#### <span id="page-21-2"></span>3. 15. 2 UPC-E

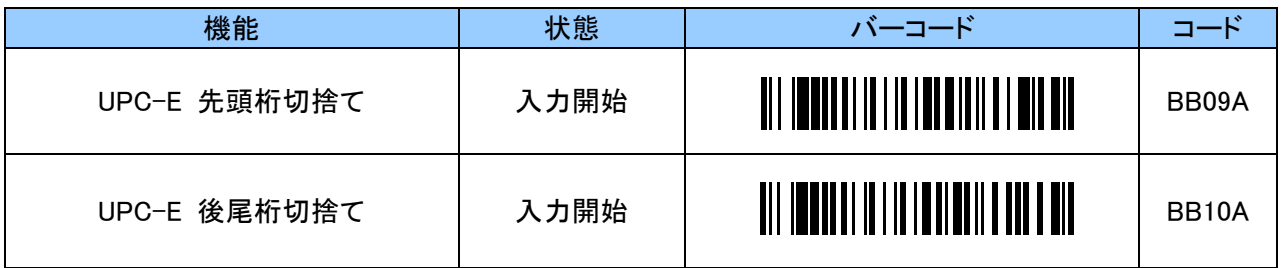

00~08(0~8)桁で指定します。09(9)桁以上は設定できません。

#### <span id="page-21-3"></span>3. 15. 3 JAN/EAN-13

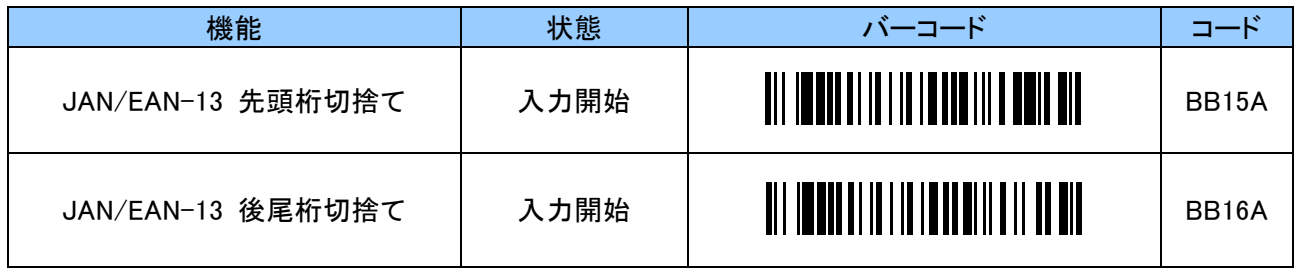

00~0D(0~13)桁で指定します。0E(14)桁以上は設定できません。

例:先頭 1 桁を切捨てる場合、以下のようにスキャンします。 「BB15A」 「0」 「1」 「ZZ」

例:先頭 1 桁を切捨てる場合、以下のようにスキャンします。 「BB09A」 「0」 「1」 「ZZ」

## <span id="page-22-0"></span>3. 15. 4 JAN/EAN-8

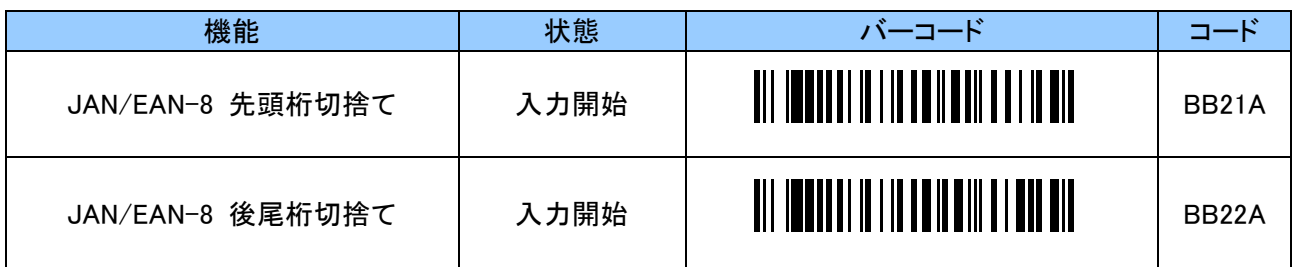

00~08(0~8)桁で指定します。09(9)桁以上は設定できません。

例:先頭 1 桁を切捨てる場合、以下のようにスキャンします。 「BB21A」 「0」 「1」 「ZZ」

#### <span id="page-22-1"></span>3. 15. 5 Code 39

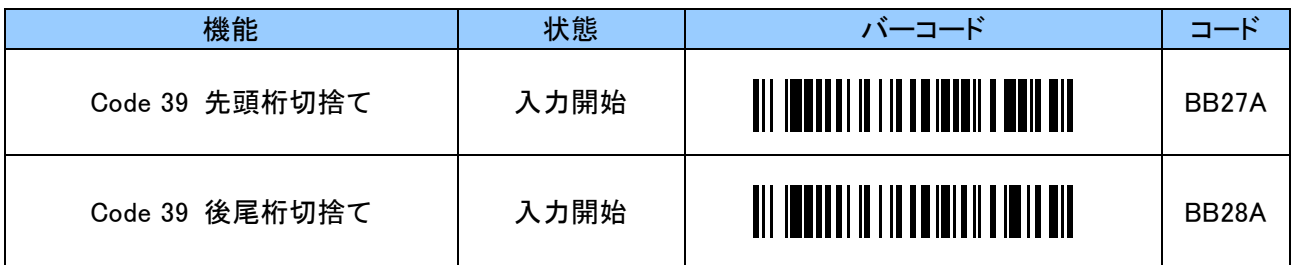

00~32(0~50)桁で指定します。33(51)桁以上は設定できません。

例:先頭 1 桁を切捨てる場合、以下のようにスキャンします。 「BB27A」 「0」 「1」 「ZZ」

#### <span id="page-22-2"></span>3. 15. 6 Code 128

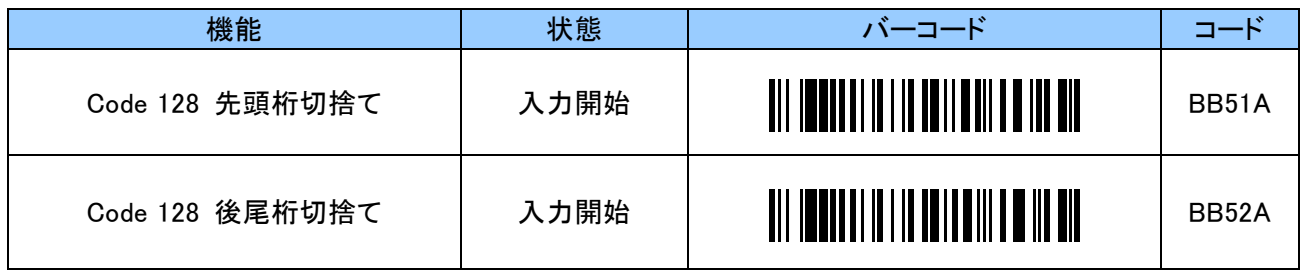

00~3C(0~60)桁で指定します。3D(61)桁以上は設定できません。

例:先頭 1 桁を切捨てる場合、以下のようにスキャンします。 「BB51A」 「0」 「1」 「ZZ」

## <span id="page-23-0"></span>3. 15. 7 NW7(Codabar)

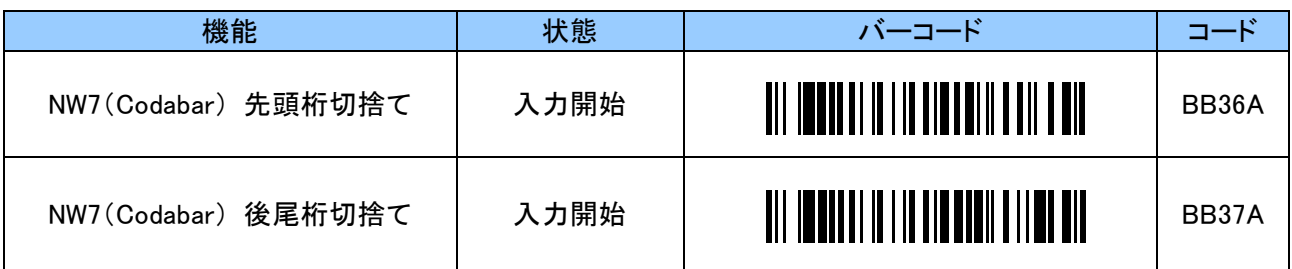

00~3C(0~60)桁で指定します。3D(61)桁以上は設定できません。

例:先頭 1 桁を切捨てる場合、以下のようにスキャンします。 「BB36A」 「0」 「1」 「ZZ」

## <span id="page-23-1"></span>3. 15. 8 ITF(Interleaved 2 of 5)

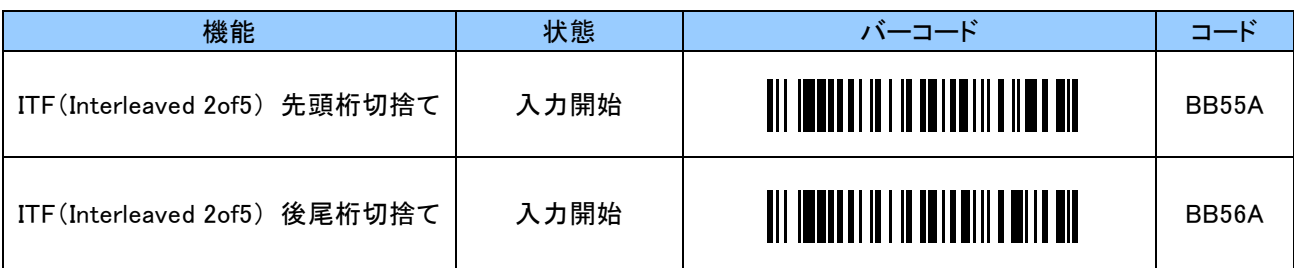

00~3C(0~60)桁で指定します。3D(61)桁以上は設定できません。

例:先頭 1 桁を切捨てる場合、以下のようにスキャンします。 「BB55A」 「0」 「1」 「ZZ」

# <span id="page-24-0"></span>4. バーコード読取りに関する設定

# <span id="page-24-1"></span>4. 1 各種バーコードの読取り有効/無効の初期値

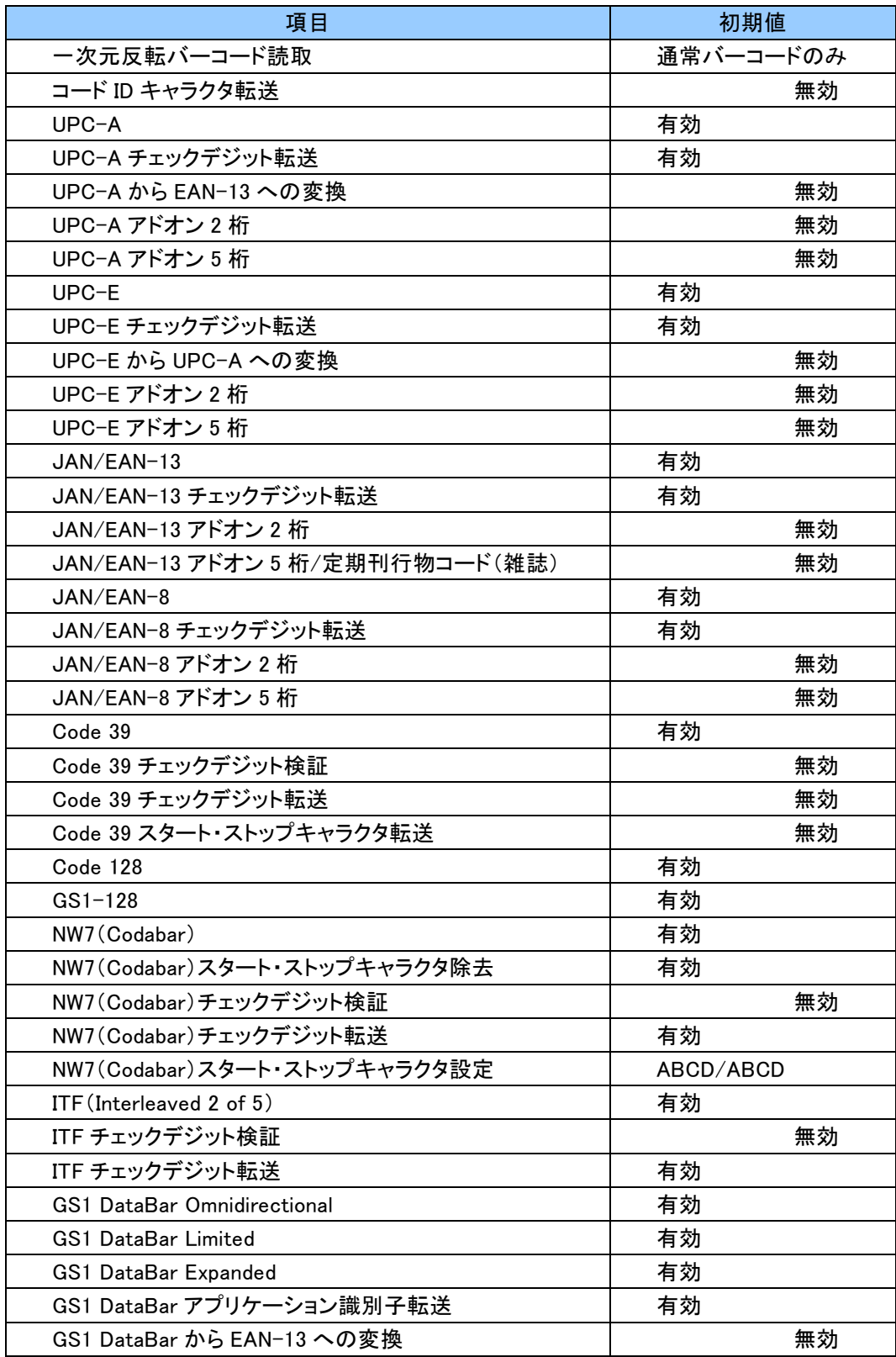

# <span id="page-25-0"></span>4. 2 一次元反転バーコード読取り設定

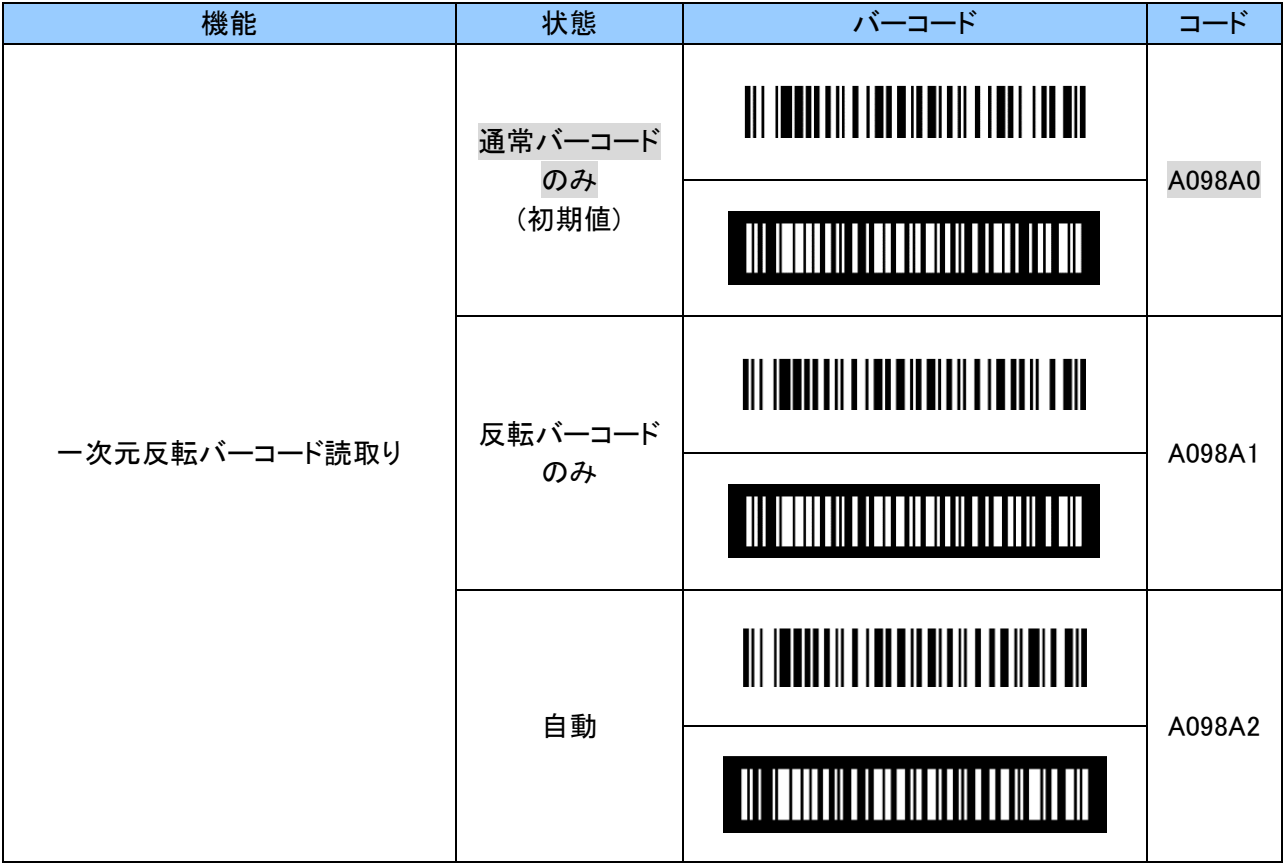

## <span id="page-25-1"></span>4. 3 バーコード読取り無効化設定

バーコード読取り無効化の設定をすることで全てのバーコードの読取りが無効になります。 その他、チェックデジット転送等のバーコード読取りに関する詳細な設定は全て出荷状態(初期値) に戻ります。

バーコード読取りに関する初期値は「4. 1 [各種バーコードの読取り有効](#page-24-1)/無効の初期値」を参照してく ださい。

読取るバーコードの種類を特定することにより、誤読防止や読取り速度の向上ができます。

例えば、UPC-A のみを読取る場合は、最初にバーコード読取り無効化のバーコードを読み、その後 UPC-A の読取り有効化バーコードを読みます。UPC-A 以外のバーコードは読取れなくなります。

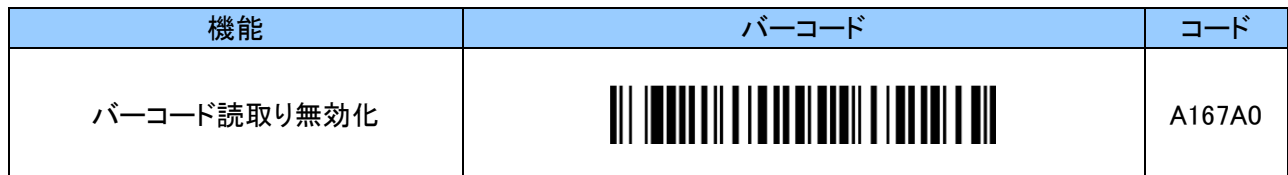

# <span id="page-26-0"></span>4. 4 UPC-A

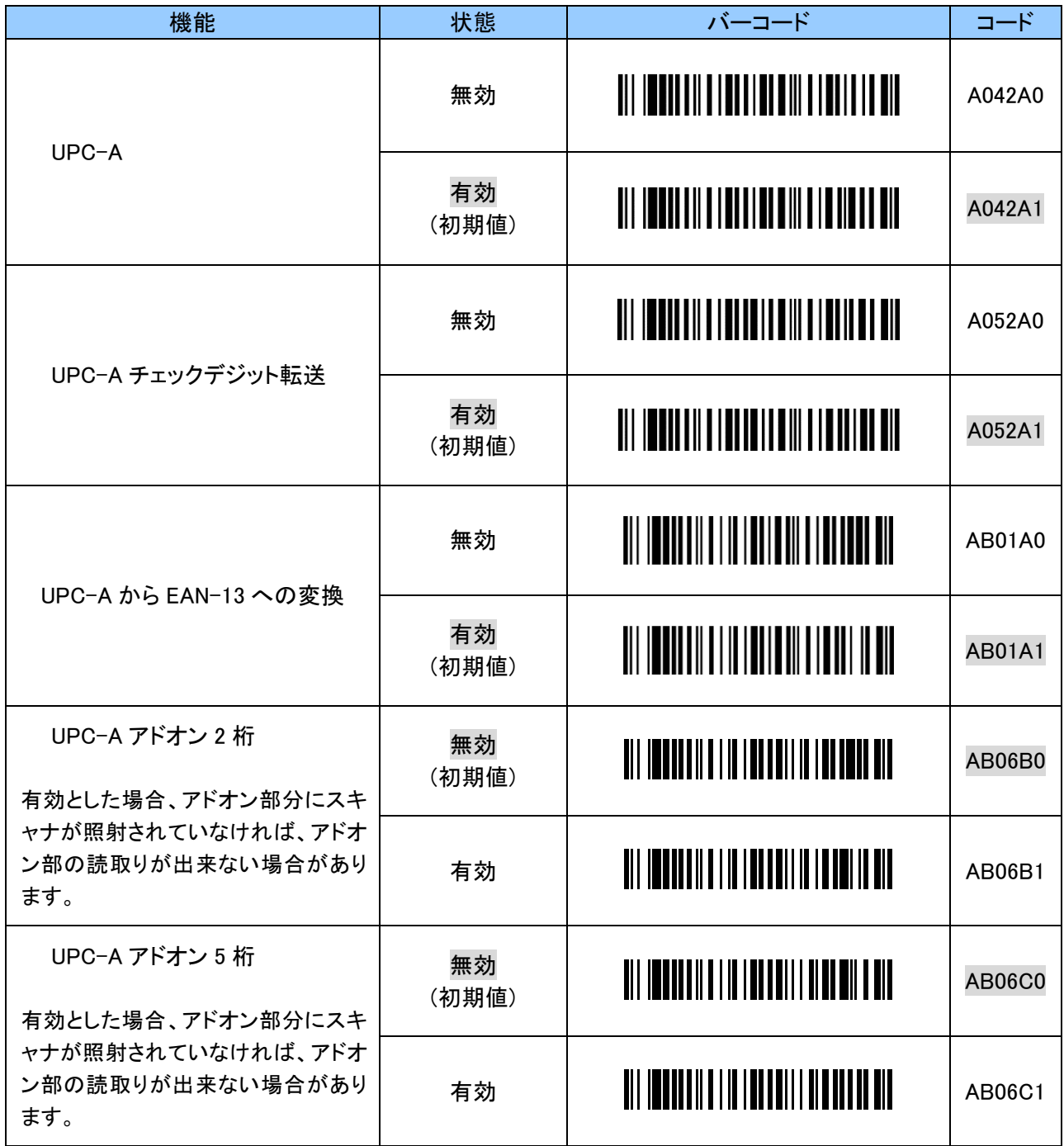

## <span id="page-27-0"></span>4. 5 UPC-E

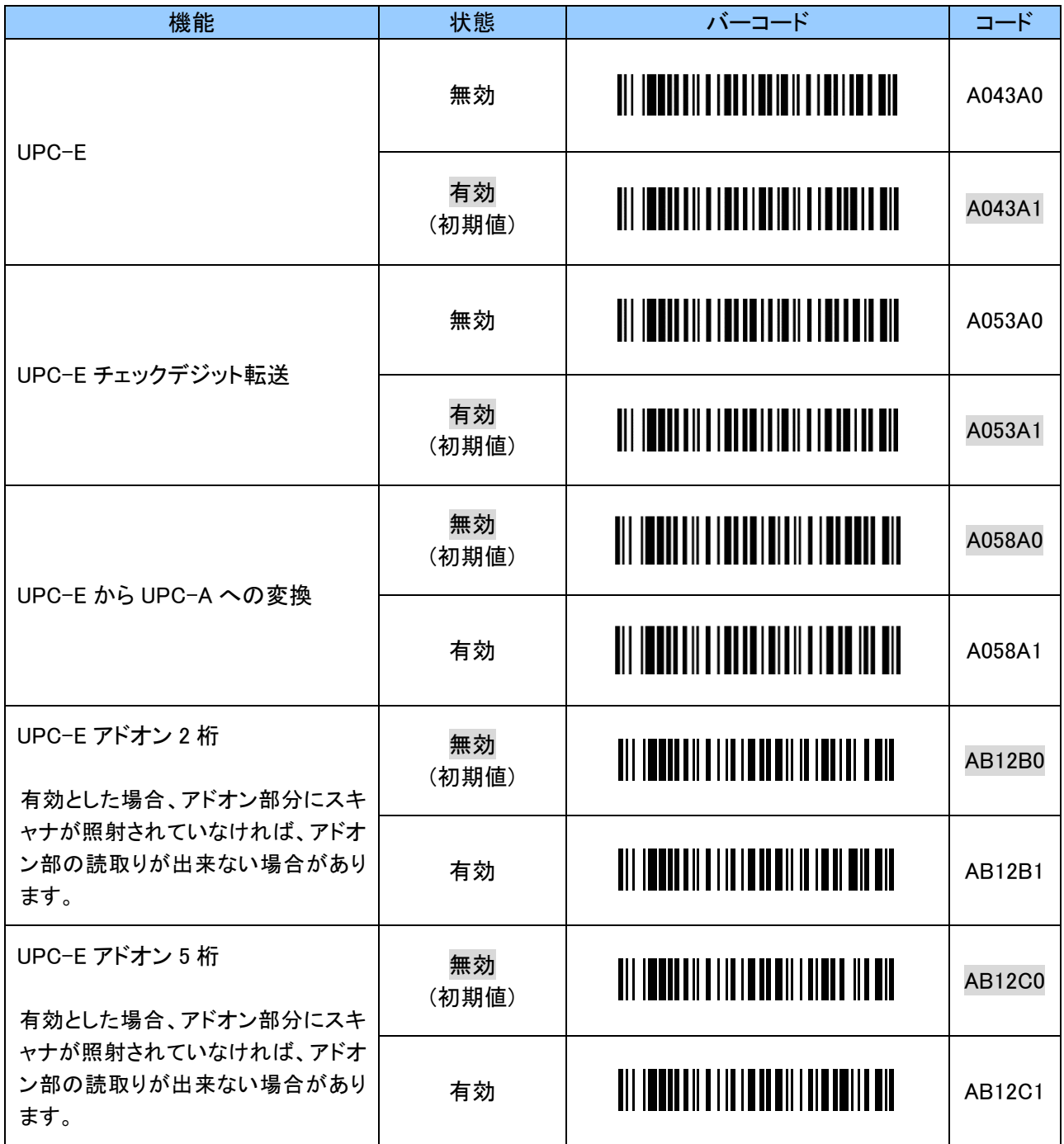

# <span id="page-28-0"></span>4. 6 JAN/EAN-13

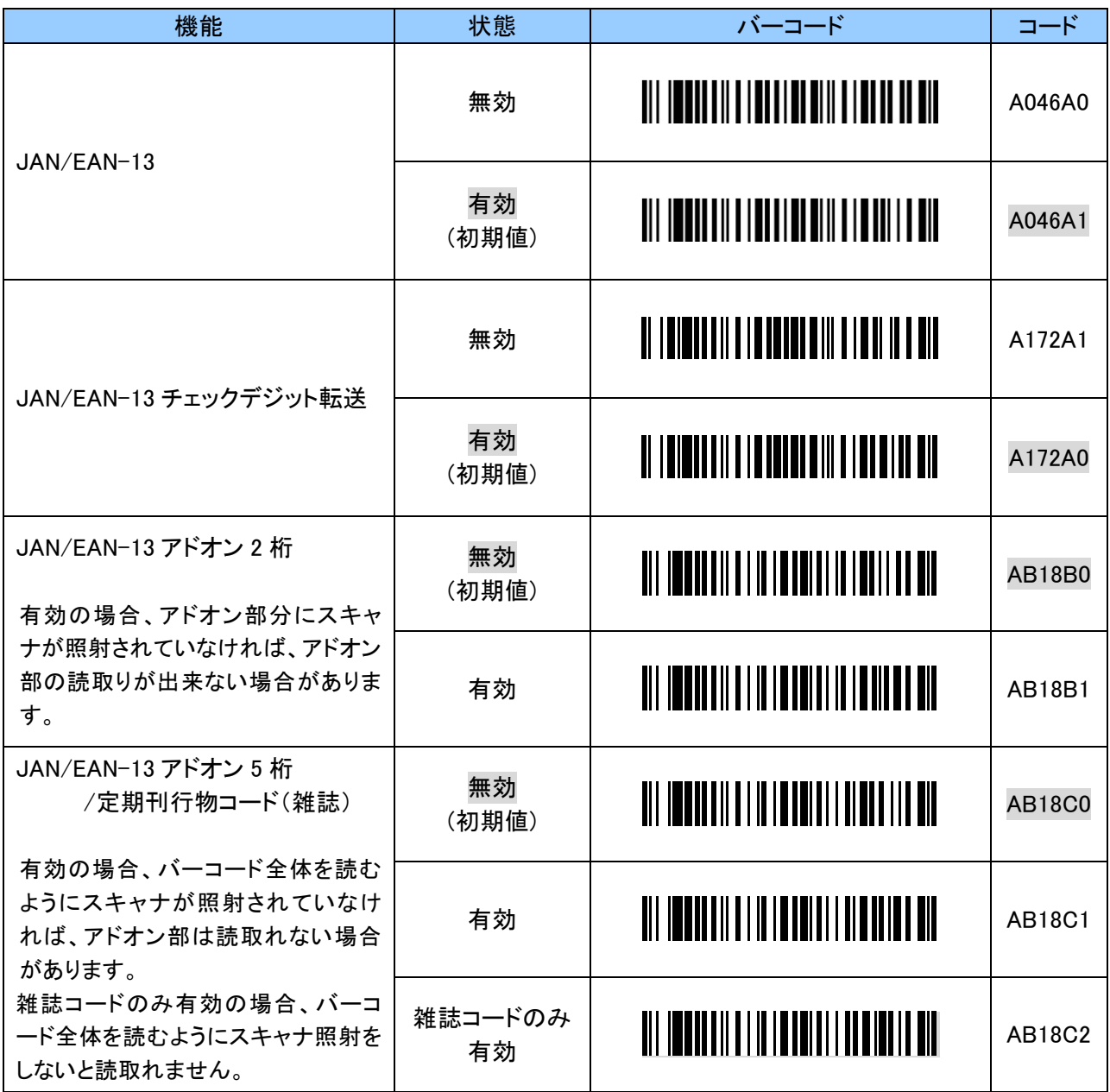

# <span id="page-29-0"></span>4. 7 JAN/EAN-8

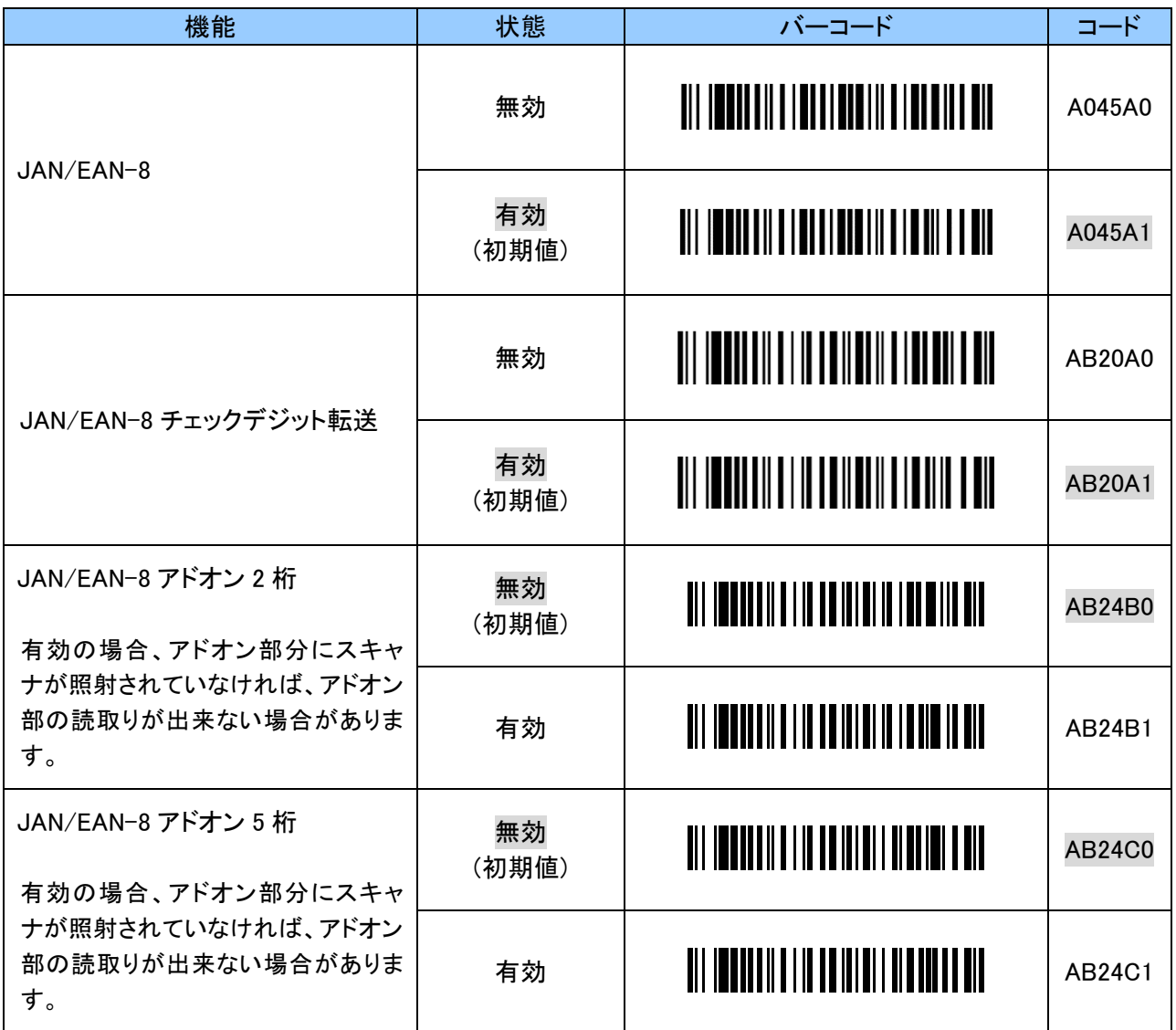

# <span id="page-30-0"></span>4. 8 Code 39

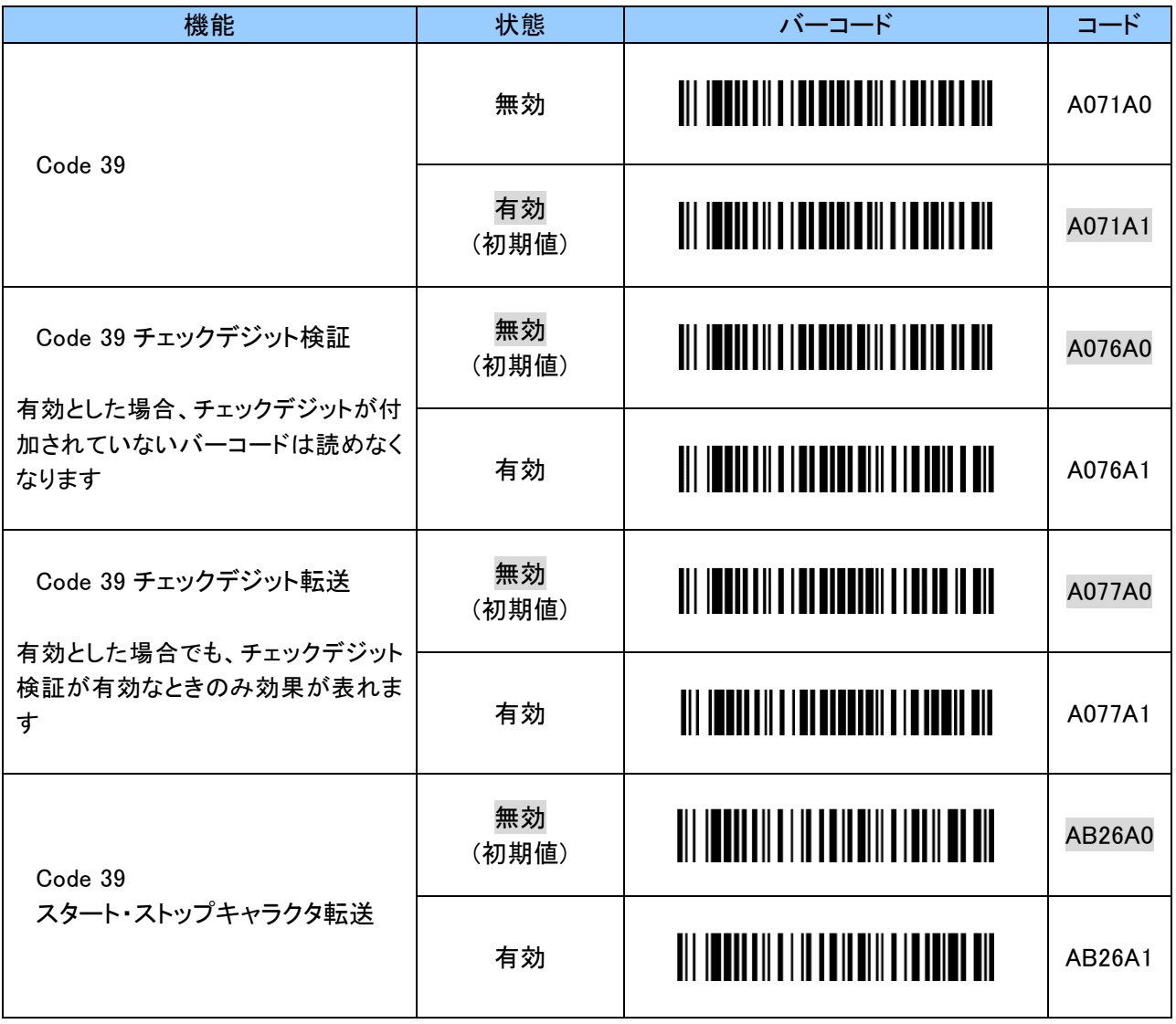

# <span id="page-30-1"></span>4. 9 Code 128/GS1-128

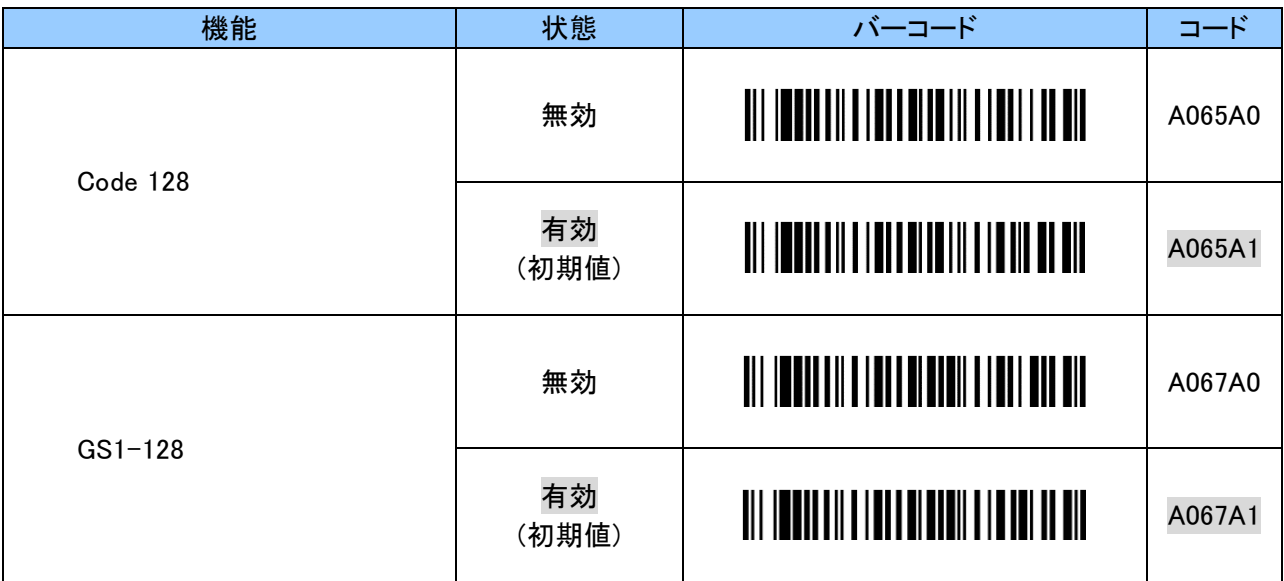

# <span id="page-31-0"></span>4. 10 NW7(Codabar)

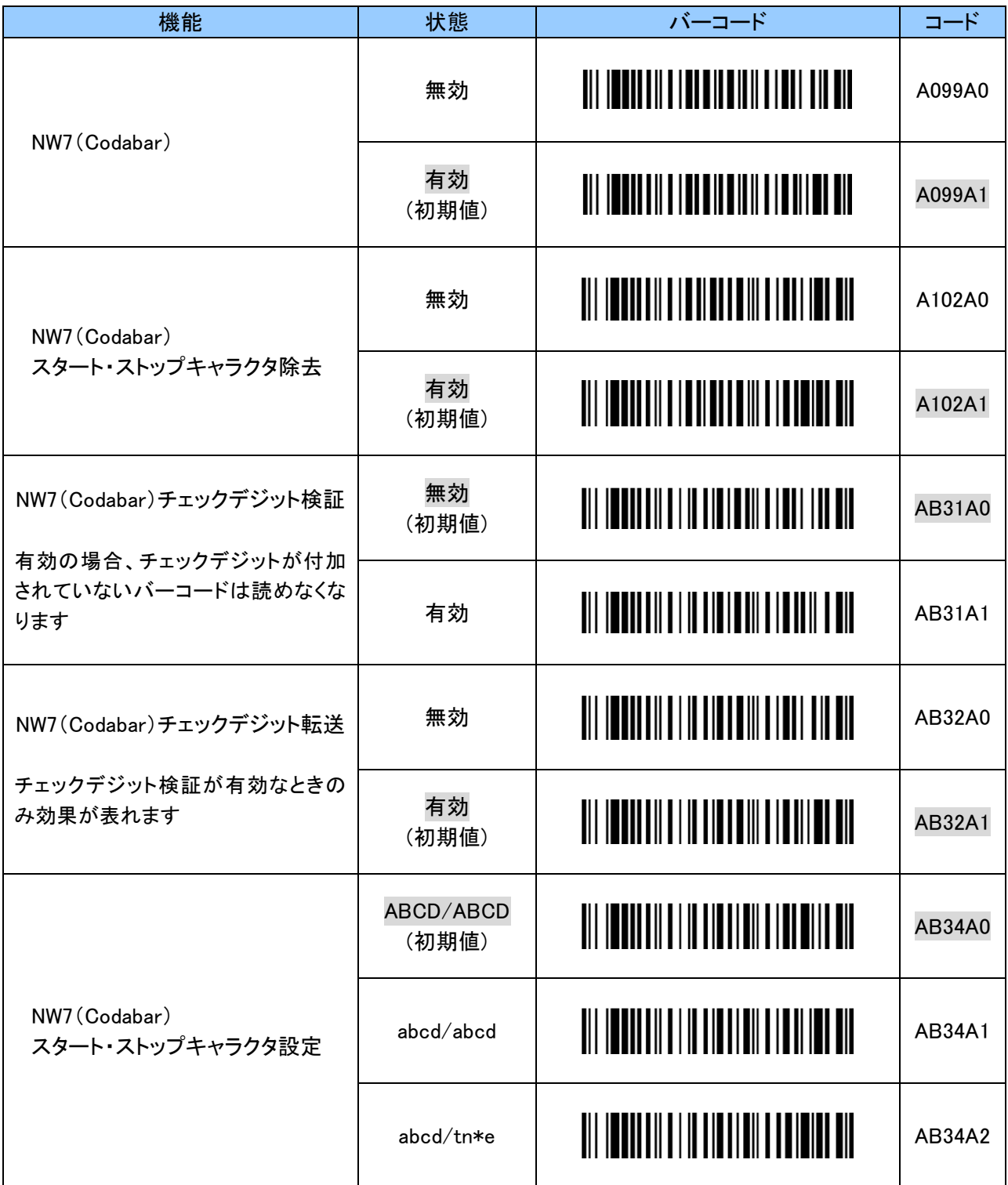

# <span id="page-32-0"></span>4. 11 ITF(Interleaved 2 of 5)

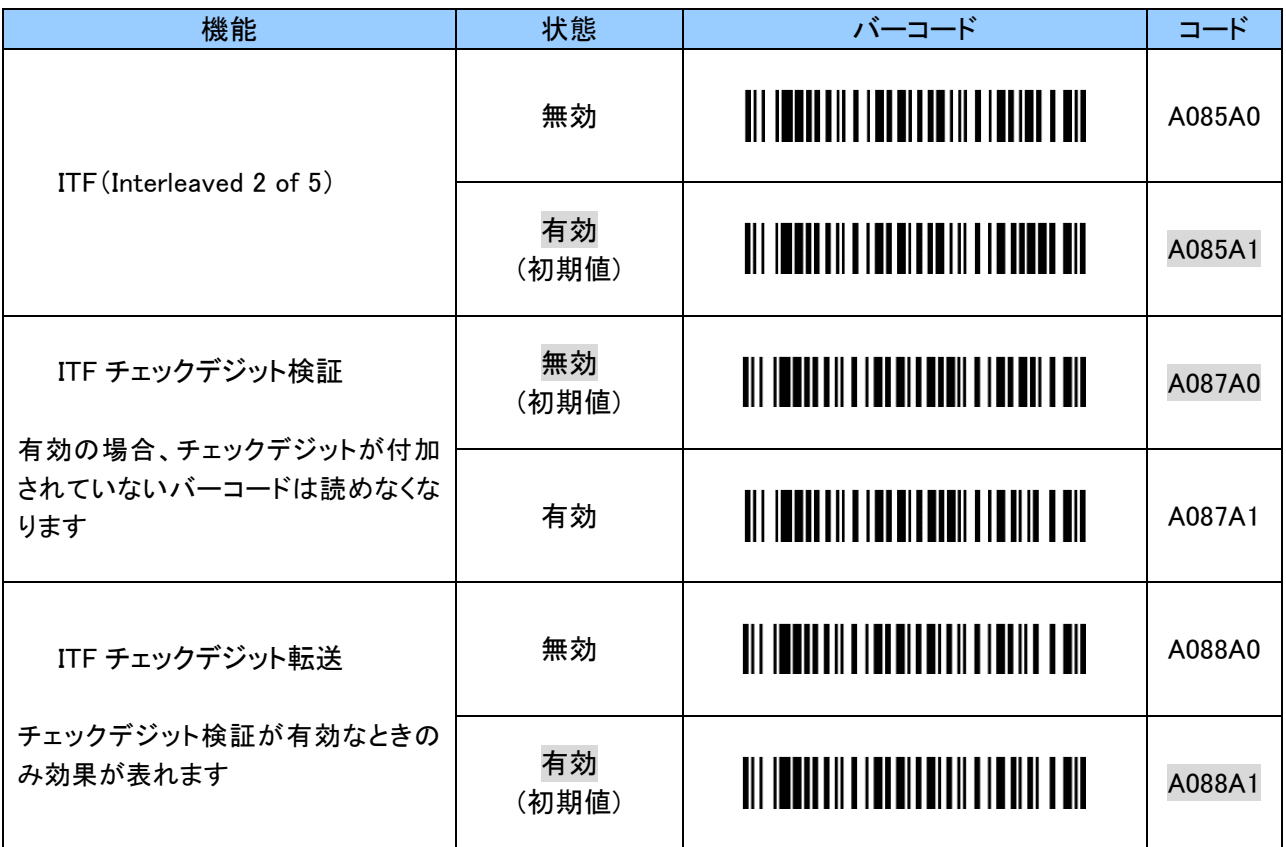

# <span id="page-33-0"></span>4. 12 GS1 DataBar

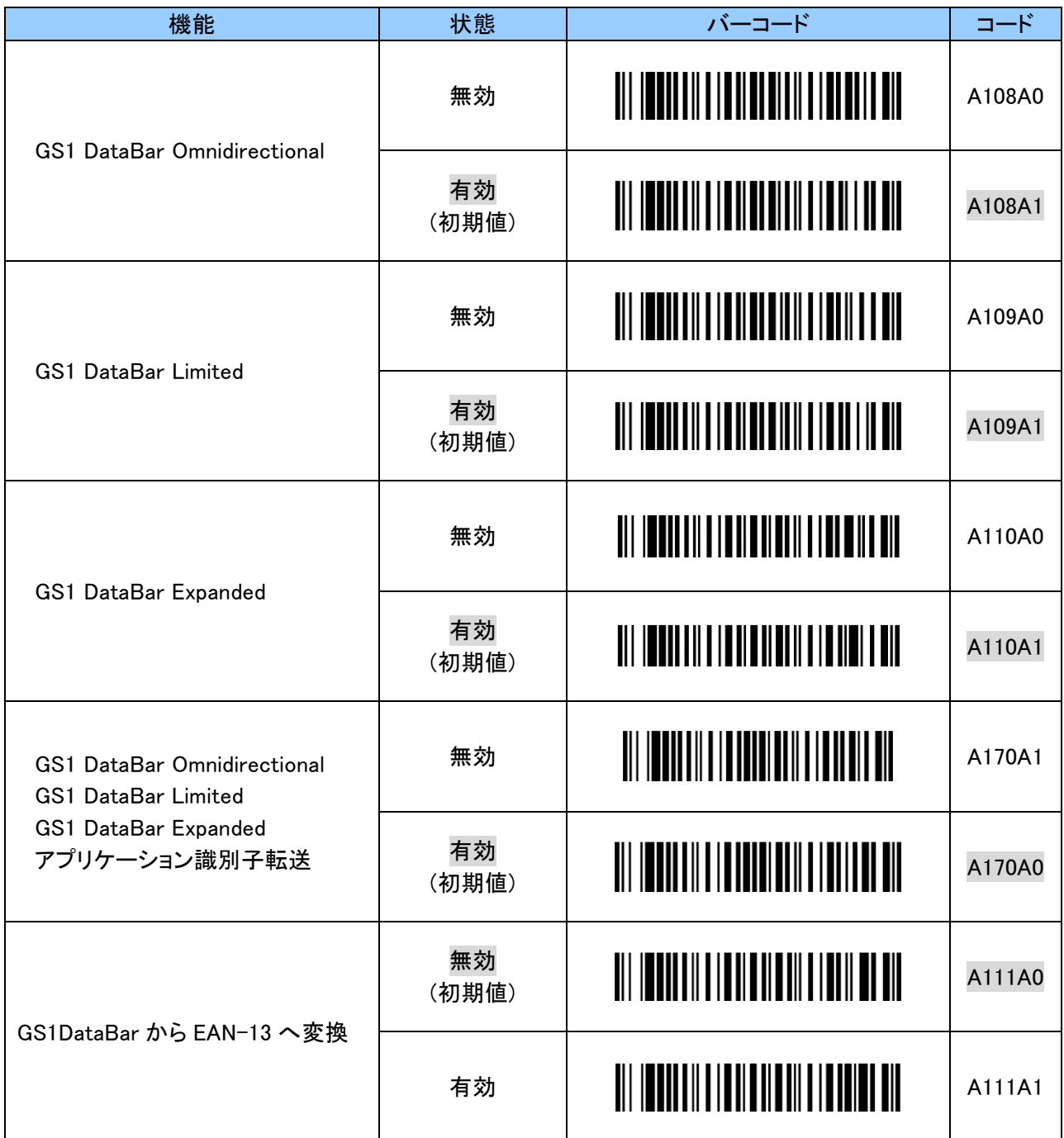

## <span id="page-34-0"></span>5. 読取り桁数に関する設定

本項の設定は、標準アプリ全体へ反映されます。 読取るバーコードの桁数を指定することで、誤読を防ぐことができます。 桁数指定の方法により、読めないと判定される可能性もありますので、ご使用の前に読取る桁数について 十分なご確認をお願いします。 バーコード読取り桁数に関する初期値は以下のようになっています。

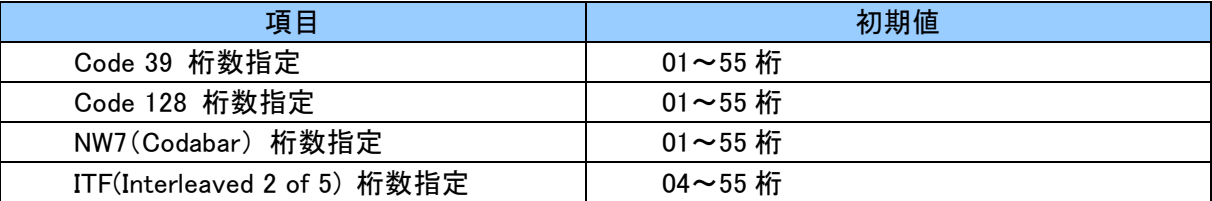

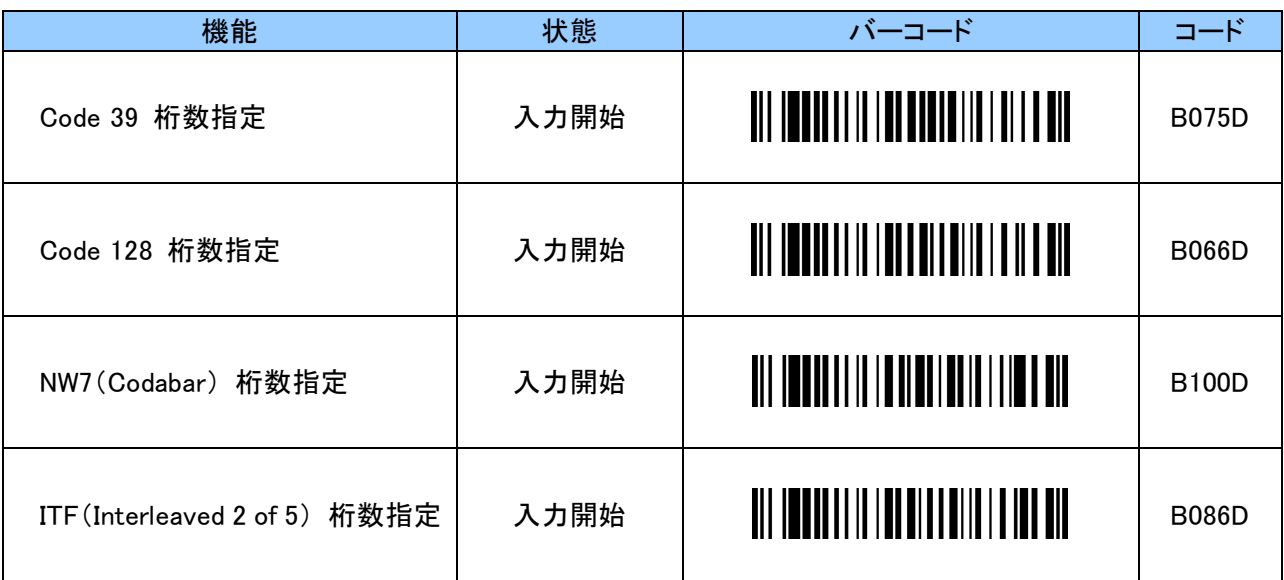

読取り桁数を下限と上限を指定します。56 桁以上は設定できません。 下限 2 桁、上限 2 桁の 4 桁値を設定する事で変更ができます。 設定する際、数字と「ZZ」バーコードは「7. [英数字バーコード」](#page-36-0)をご使用ください。

例: 5~18 桁のバーコードのみ読取る場合、5 は「0」「5」、18 は「1」「8」となります。順に、にスキャンします。 4 文字未満で「ZZ」を読んだときは読取り継続となります。 「B075D」 「0」 「5」 「1」 「8」 「ZZ」

読取りコード桁数設定時のご注意

・チェックデジットが付加されているバーコード

チェックデジット転送の有効/無効に関わらず、データ+チェックデジットの桁数を指定してください。 ・チェックデジットが付加されていないバーコード

チェックデジット転送の有効/無効に関わらず、データの桁数を指定してください。

ただし、チェックデジット検証が有効の場合、桁数に関わらず読取りができません。 チェックデジットが付加されていないバーコードを読取る場合はチェックデジット検証を無効に設定 してください。

・スタート・ストップキャラクタ転送が有効でもスタート・ストップキャラクタを含めない桁数を設定してください。

・指定した桁数以外の Code 128 バーコードを読取ろうとした場合、一瞬でスキャンが中断します。 "読取り成功"とお間違えのないようご注意ください。

## <span id="page-35-0"></span>6. 複数台の設定用バーコード表の作成

あらかじめ設定バーコード表を作成し、順に設定バーコードを読取ることにより、複数台の CyclopsM へ同じ設 定を簡単に反映させることができます。

尚、設定バーコードは、弊社ホームページの「CyclopsM 設定サイト」で簡単に作成ができます。 「設定バーコード作成」を選択してください。

CyclopsM 製品ページ : https://www.alf-net.co.jp/products/data-collector/cyclops-m-alfark-6100x/

コードもしくはパラメータのみを入力し、生成ボタンをクリックしてバーコードを作成してください。 作成後、そのまま画面をスキャンするか、印刷をしてお使いください。 また、バーコード画像をコピーして、設定バーコード表を作成してお使いください。

(例)

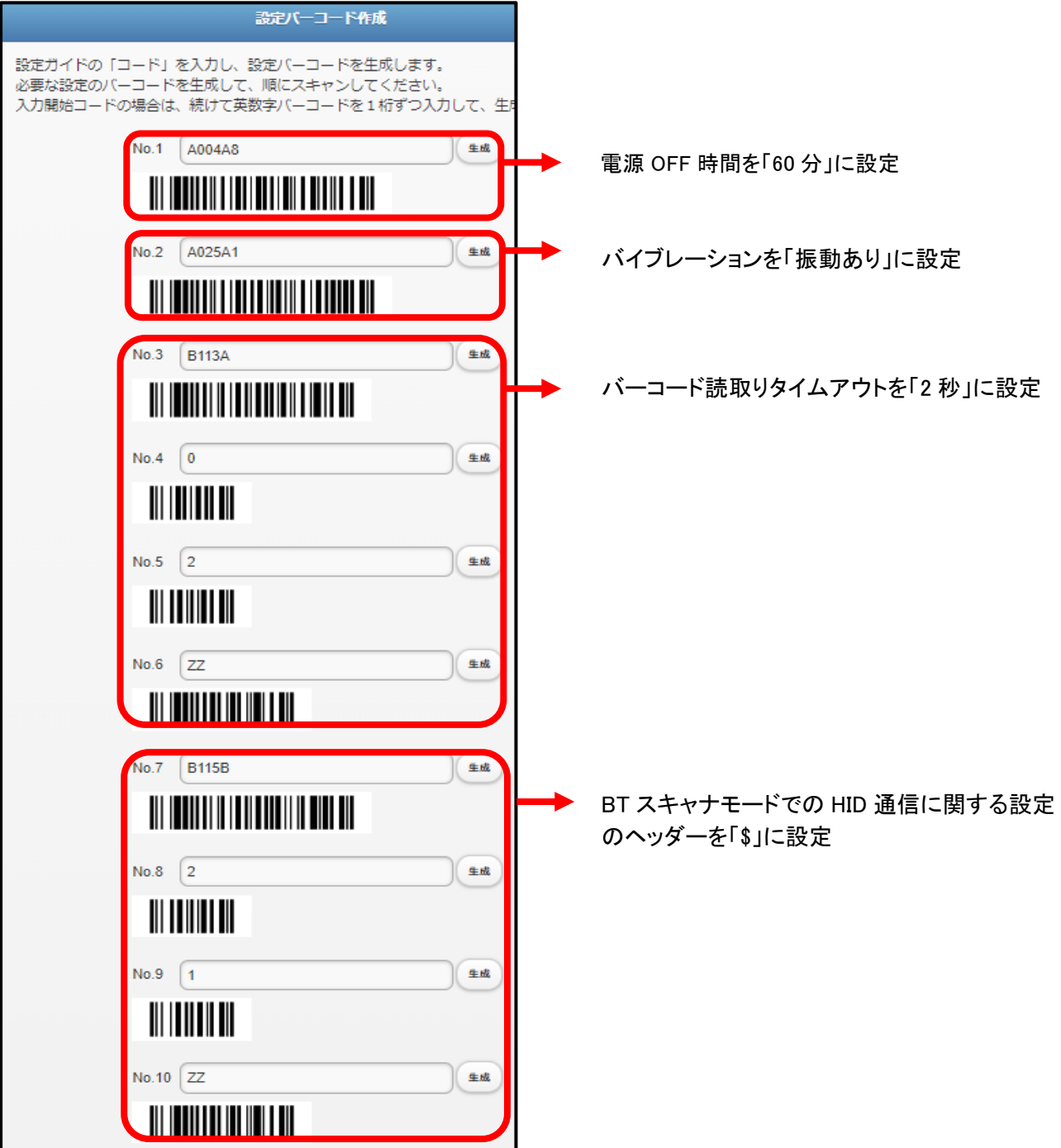

# <span id="page-36-0"></span>7. 英数字バーコード

英数字の入力に使用します。

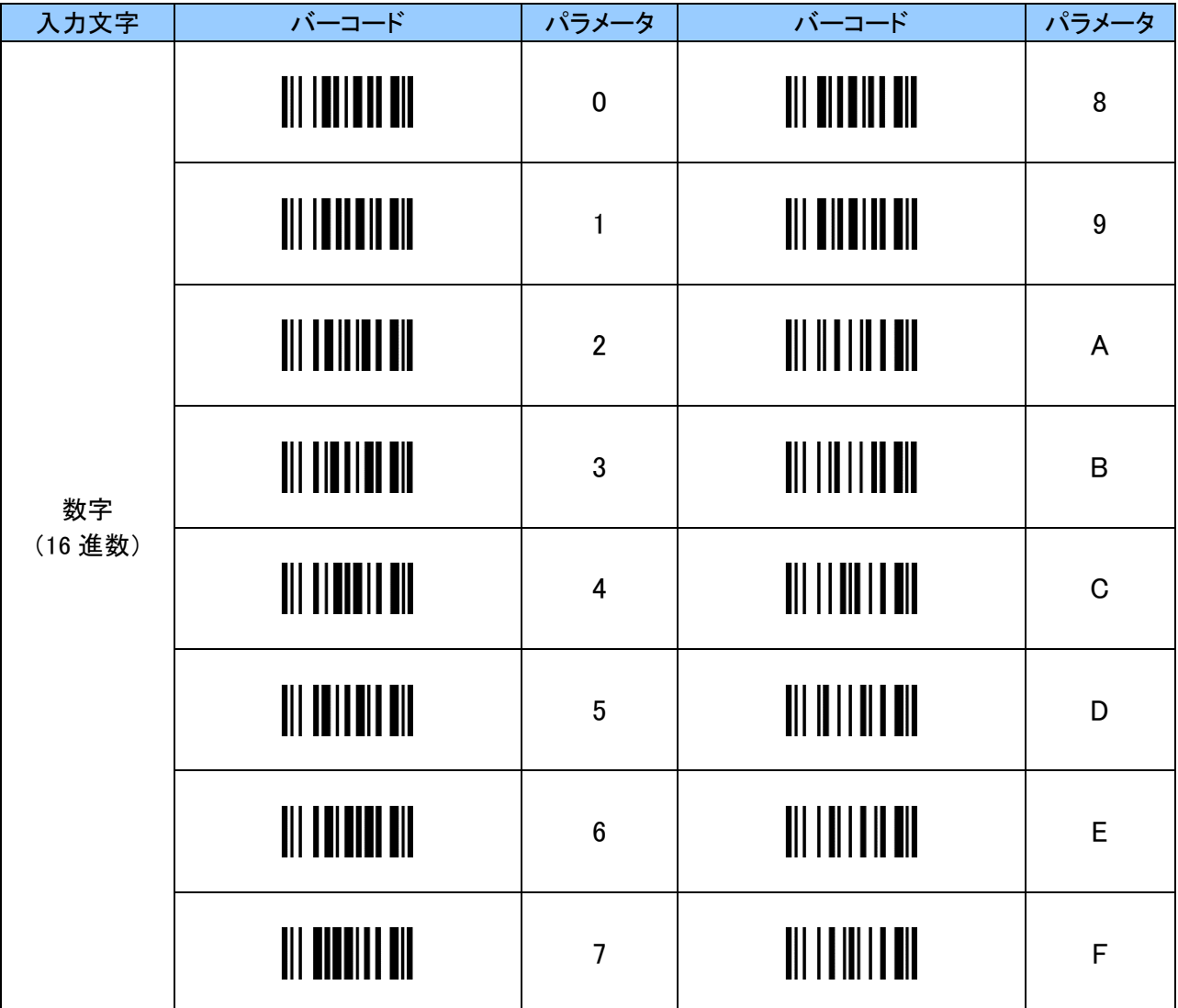

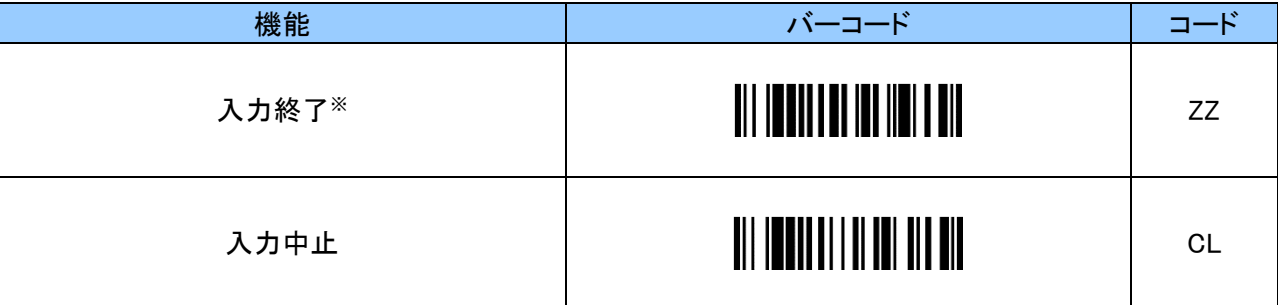

※ 各設定で入力修了バーコードを読んだ時に、エラー音がなった場合は、入力中止バーコードを読んだ 後に「入力開始」バーコードからやり直してください。

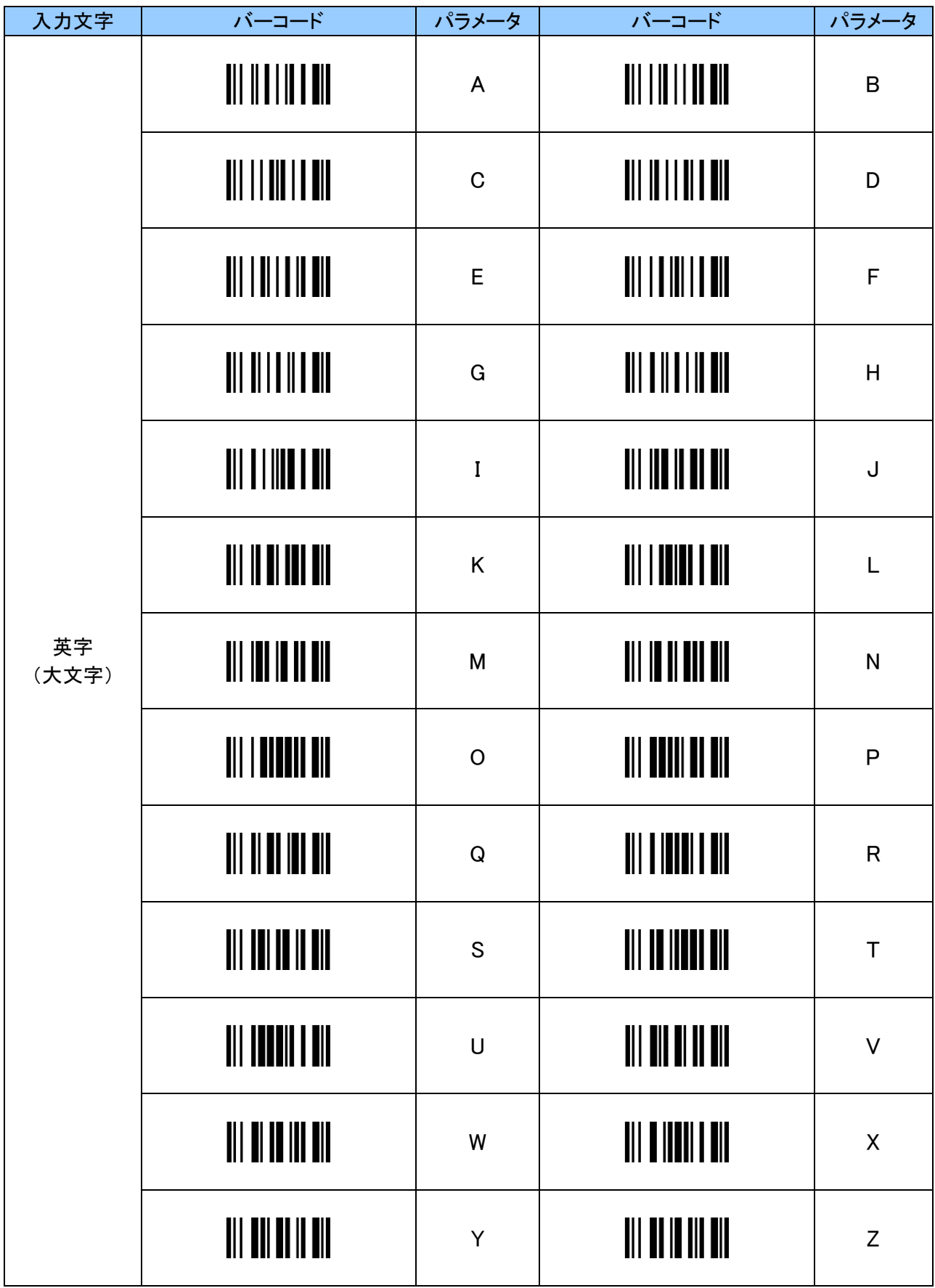

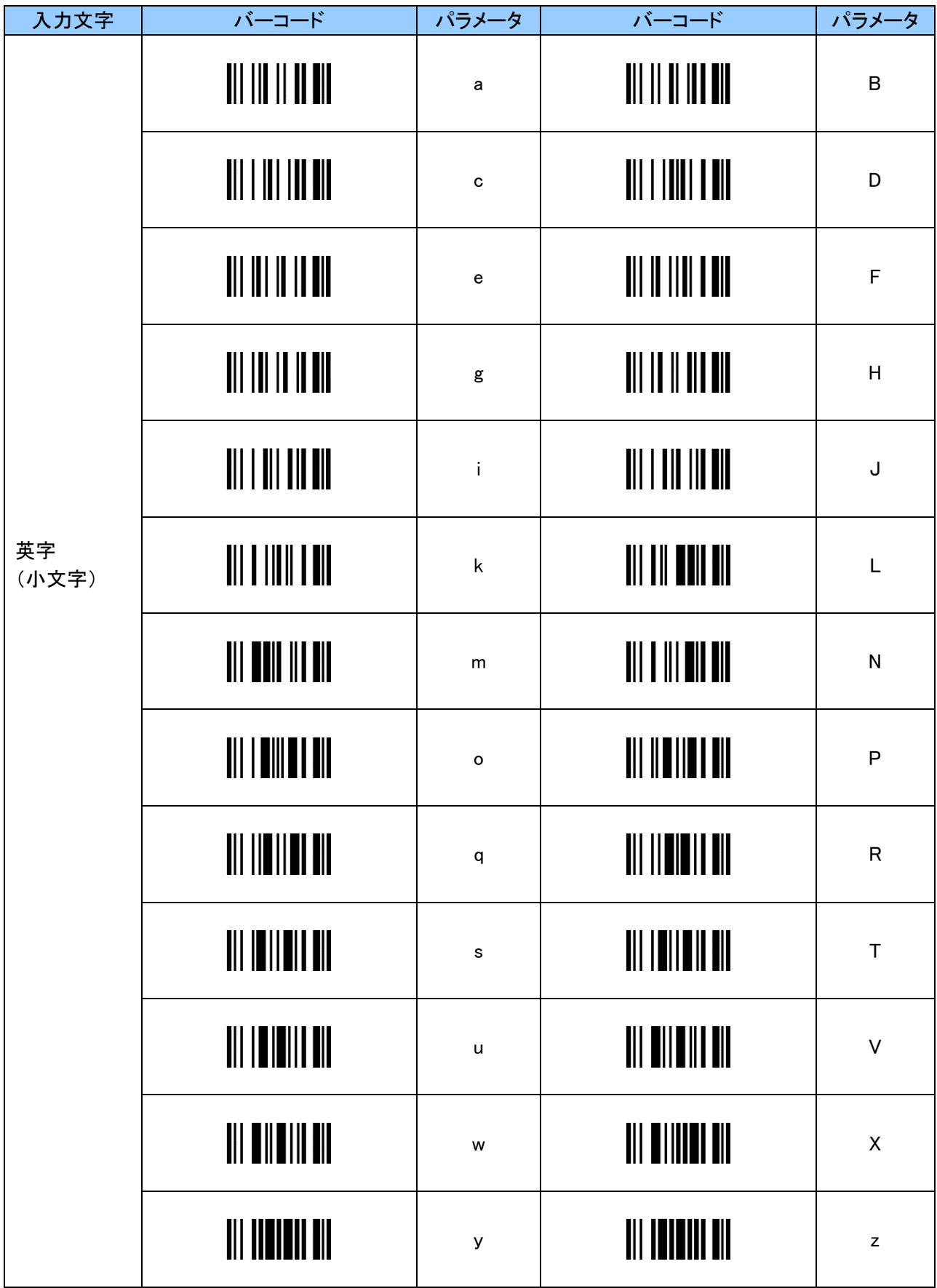

# <span id="page-39-0"></span>付録 1 ASCII コード表

ASCII コードは以下の通りです。 こちらを参考に設定を行ってください。

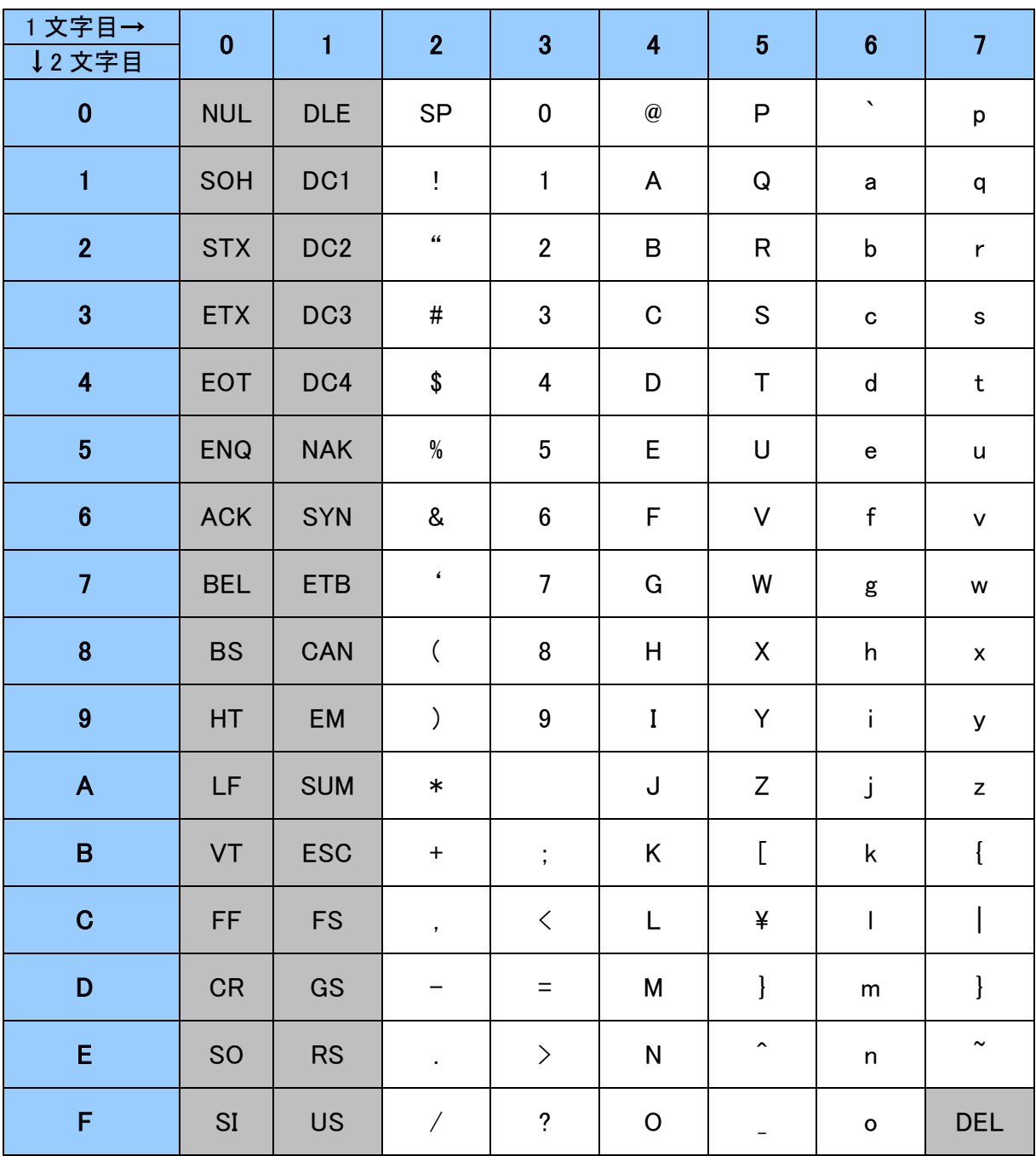

※グレーとなっているコードは、設定できません。

#### <span id="page-40-0"></span>付録 2 キーコード表

キーコードを 2 文字で入力をします。

例 「9」を選択する場合、1 文字目は横列の 2 となり、2 文字目は縦列の 6 となり、[2][6]の 2 文字となります。

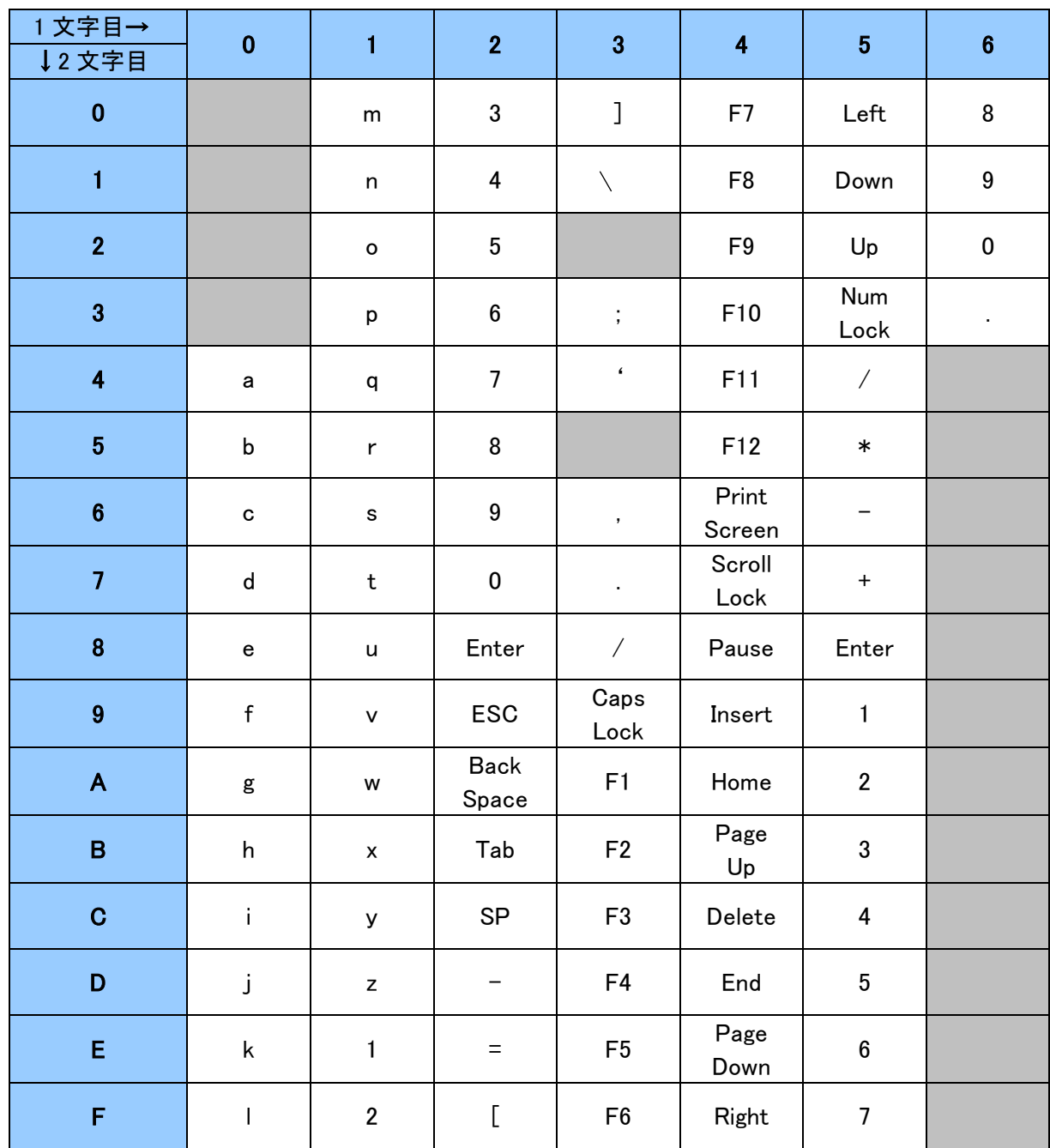

iOS、Android 端末等の英語キーボード 通常入力

※「5」「3」~「6」「3」迄はテンキーのキーコードとなります。

例:z = 1D

## iOS、Android 端末等の英語キーボード Shift 入力

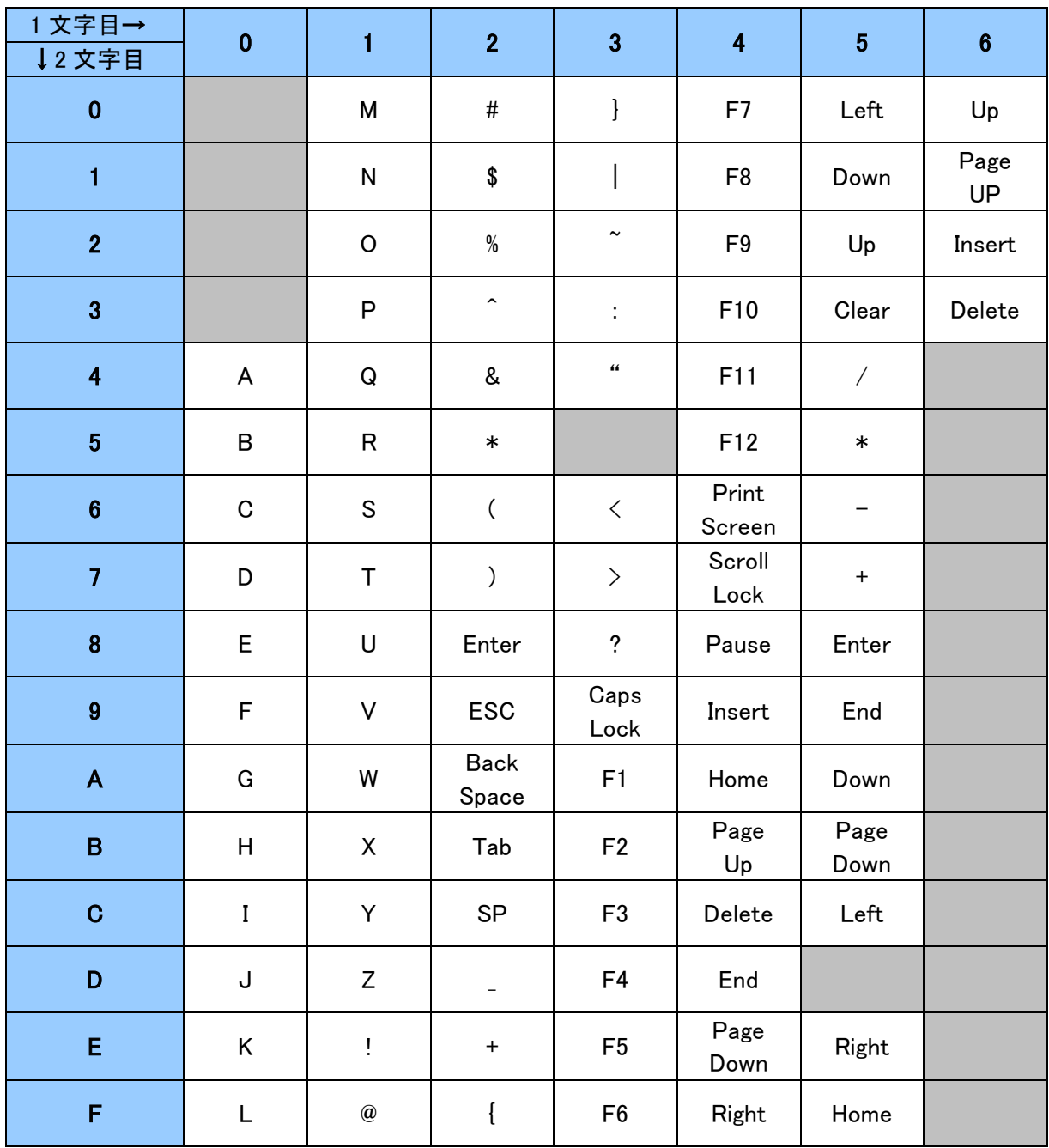

※「5」「3」~「6」「3」迄はテンキーのキーコードとなります。

## 例:& = 24

# Windows 端末等の日本語キーボード 通常入力

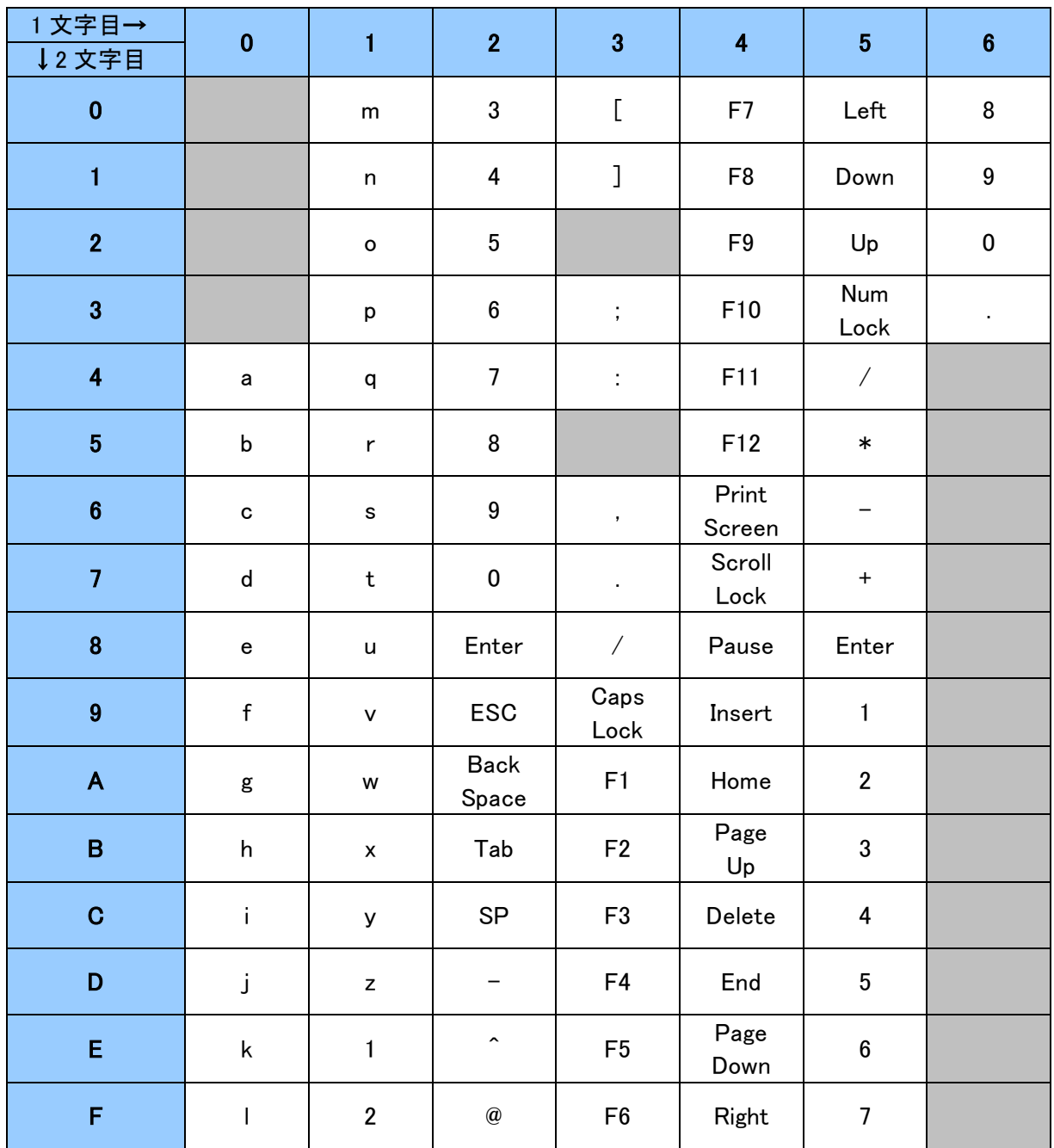

※「5」「3」~「6」「3」迄はテンキーのキーコードとなります。

## 例:z = 1D

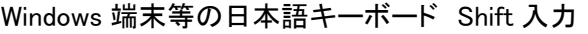

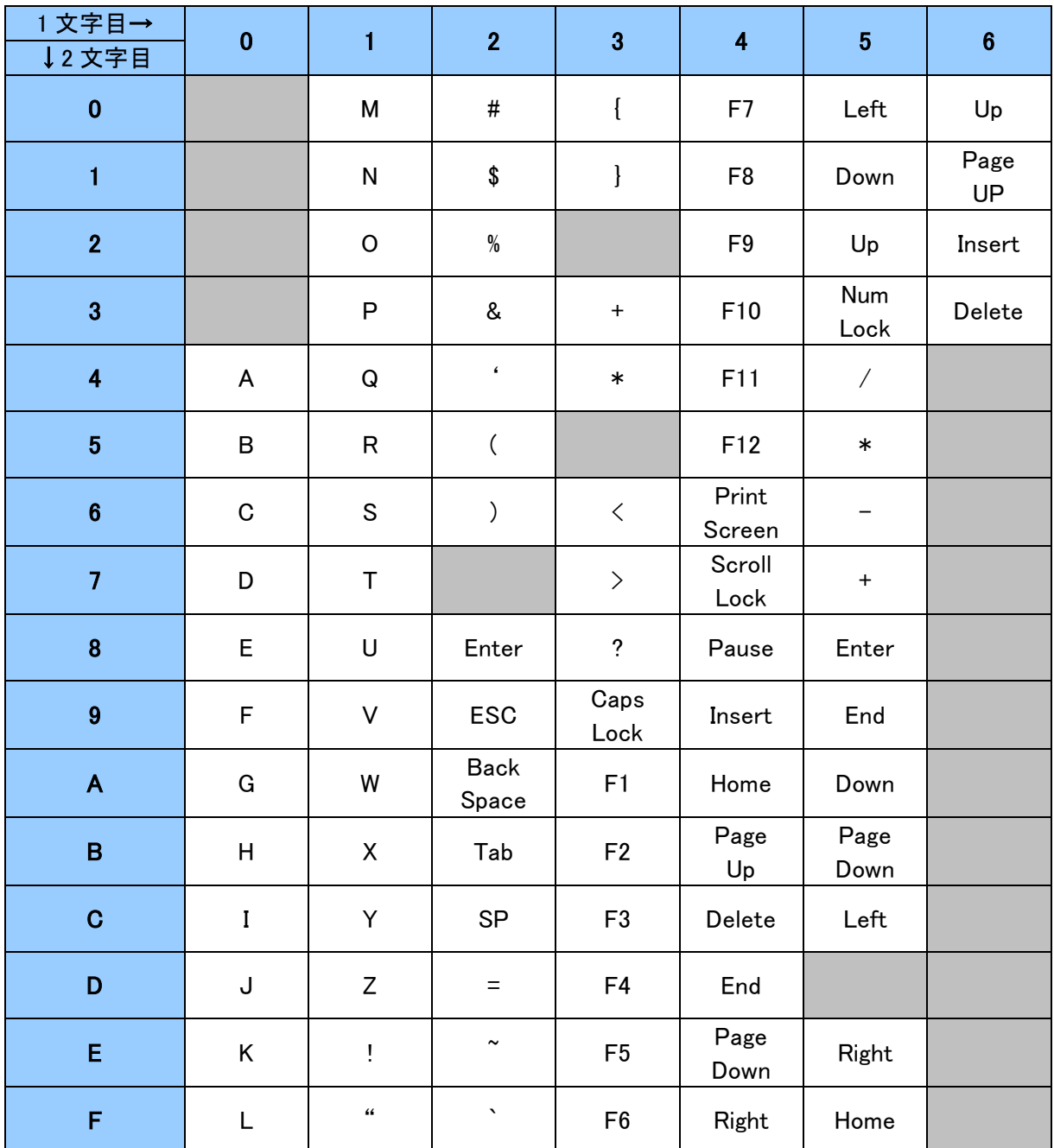

※「5」「3」~「6」「3」迄はテンキーのキーコードとなります。

## 例:& = 23

# <span id="page-44-0"></span>付録 3 AIM コードの各バーコードの修飾子

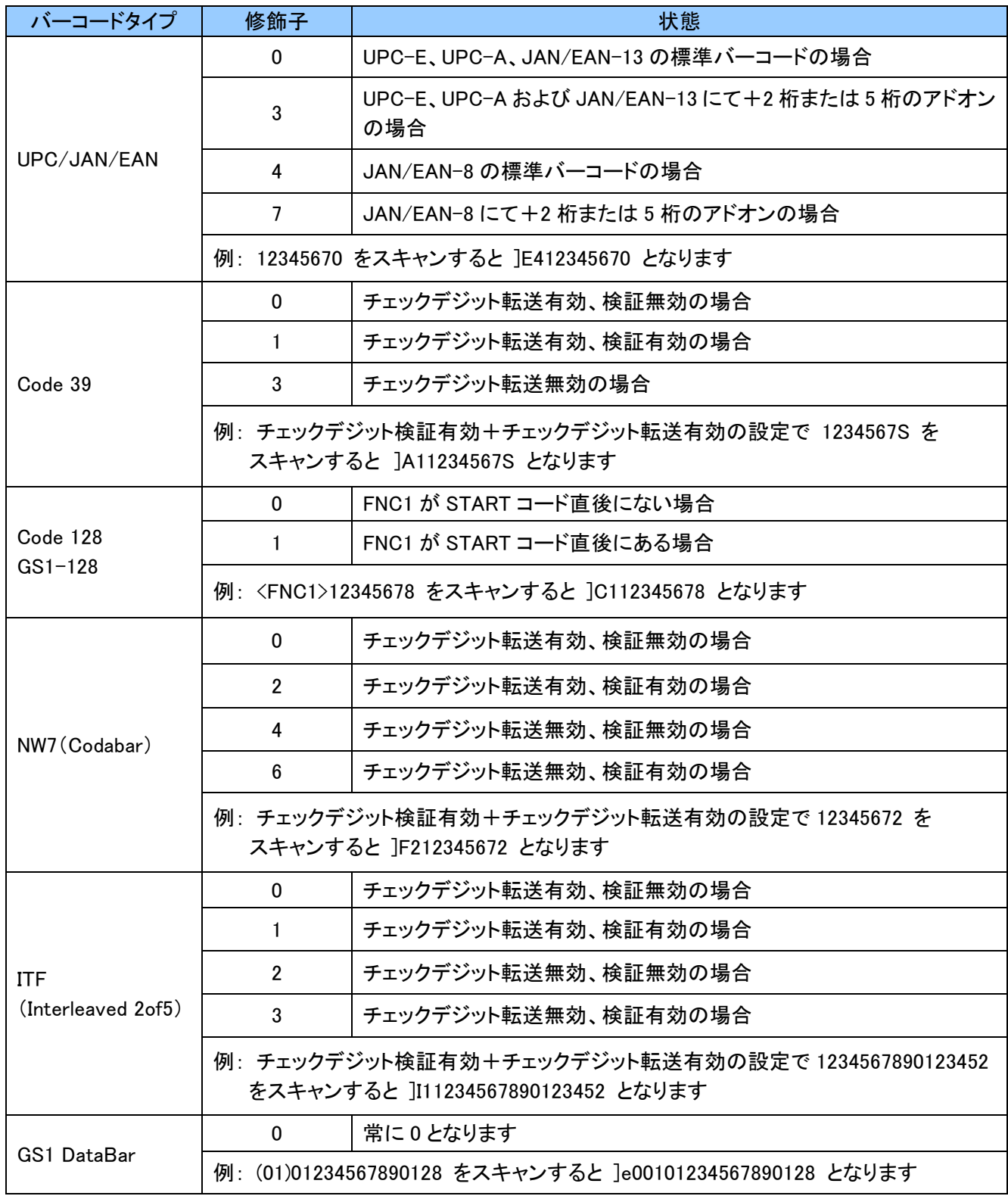

# 改訂履歴

<span id="page-45-0"></span>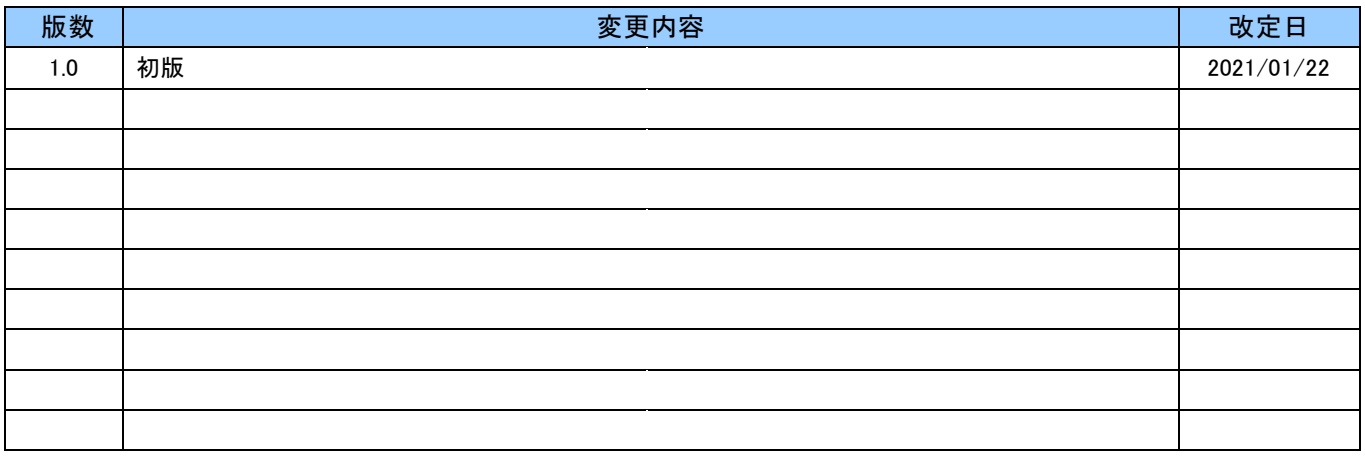